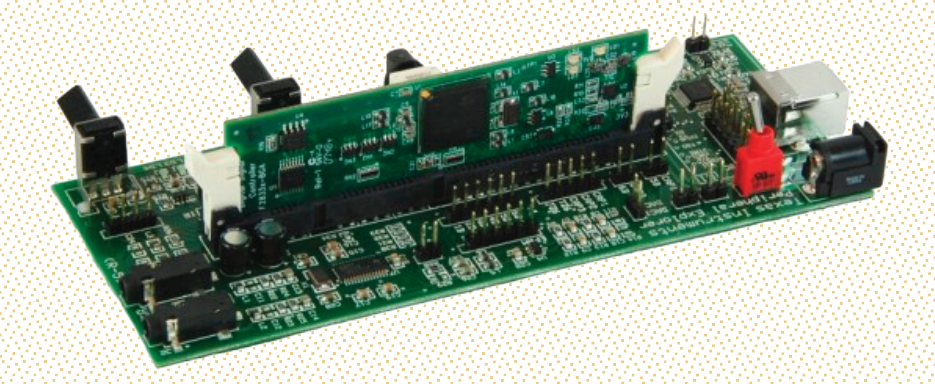

# Faculdade de Ciências e Tecnologia Departamento de Engenharia Electrotécnica e de Computadores

Luís Pedro Duarte Coimbra

# IMPLEMENTAÇÃO DE UM CONTROLO AUTOMÁTICO SELECTIVO DE UM ELEVADOR RESIDENCIAL NUM DSP

Março de 2014

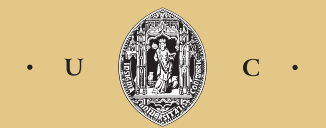

UNIVERSIDADE DE COIMBRA

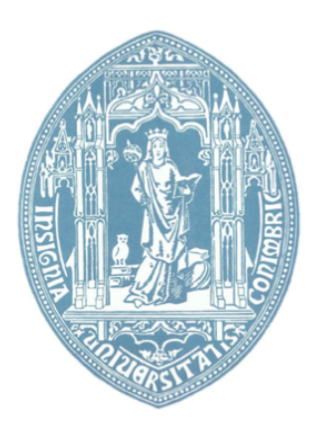

Faculdade de Ciências e Tecnologia da Universidade de Coimbra Departamento de Engenharia Electrotécnica e de Computadores

Dissertação de Mestrado em Engenharia Electrotécnica e de Computadores

# **Implementação de um Controlo Automático Selectivo de um Elevador Residencial num DSP**

Luís Pedro Duarte Coimbra

Júri:

Professor Doutor Luís Alberto da Silva Cruz (Presidente)

Professor Doutor André Manuel dos Santos Mendes (Orientador)

Professor Doutor Gabriel Falcão Paiva Fernandes (Vogal)

**Coimbra 2014**

# **Agradecimentos**

*Gostaria de agradecer a todos aqueles que me proporcionaram a oportunidade de realizar esta dissertação de mestrado, nomeadamente os meus pais e irmã, que sempre me apoiaram, oferecendo ajuda e motivação necessários à conclusão do curso.*

*Quero agradecer também ao Prof. Dr. André Manuel dos Santos Mendes pela sua disponibilidade e conselhos dados ao longo desta dissertação.*

*Finalmente, agradecer aos meus colegas de curso pelo apoio dado ao longo destes anos e também aos colegas do laboratório, em especial ao Luís Miguel Antunes Caseiro e ao engenheiro Mohsen Bandar Abadi pela ajuda que ofereceram.*

# **Resumo**

Nesta dissertação é feito um estudo sobre um accionamento eléctrico de um elevador, com o respectivo controlador automático selectivo implementado num DSP da *Texas Instruments.* De modo a conseguir esse objectivo, é realizado um trabalho de aprendizagem da configuração e programação do DSP, assim como a integração deste com o ambiente Simulink, onde é elaborado e simulado o controlador. A simulação envolveu a observação da performance do accionamento eléctrico e o comportamento do controlador automático selectivo. Por fim, é implementado o controlador projectado e obtidos os resultados experimentais por forma a validar a implementação estudada.

**Palavras-chave: elevador, DSP, controlador automático selectivo, accionamento eléctrico.**

# **Abstract**

This dissertation is a study of an elevator's electric drive, with its respective automatic selective controller, implemented in a DSP from Texas Instruments. In order to achieve such goal, it was necessary to go through a learning process related to the configuration and programming of the DSP, as well as its integration with the Simulink environment, where the controller will be developed and simulated. The simulation involved the observation of the electric drive's performance and the behavior of the automatic selective controller. In the end, the designed controller is implemented and experimental results are obtained in order to validate the studied implementation.

**Keywords: elevator, DSP, automatic selective controller, electric drive.**

# Índice

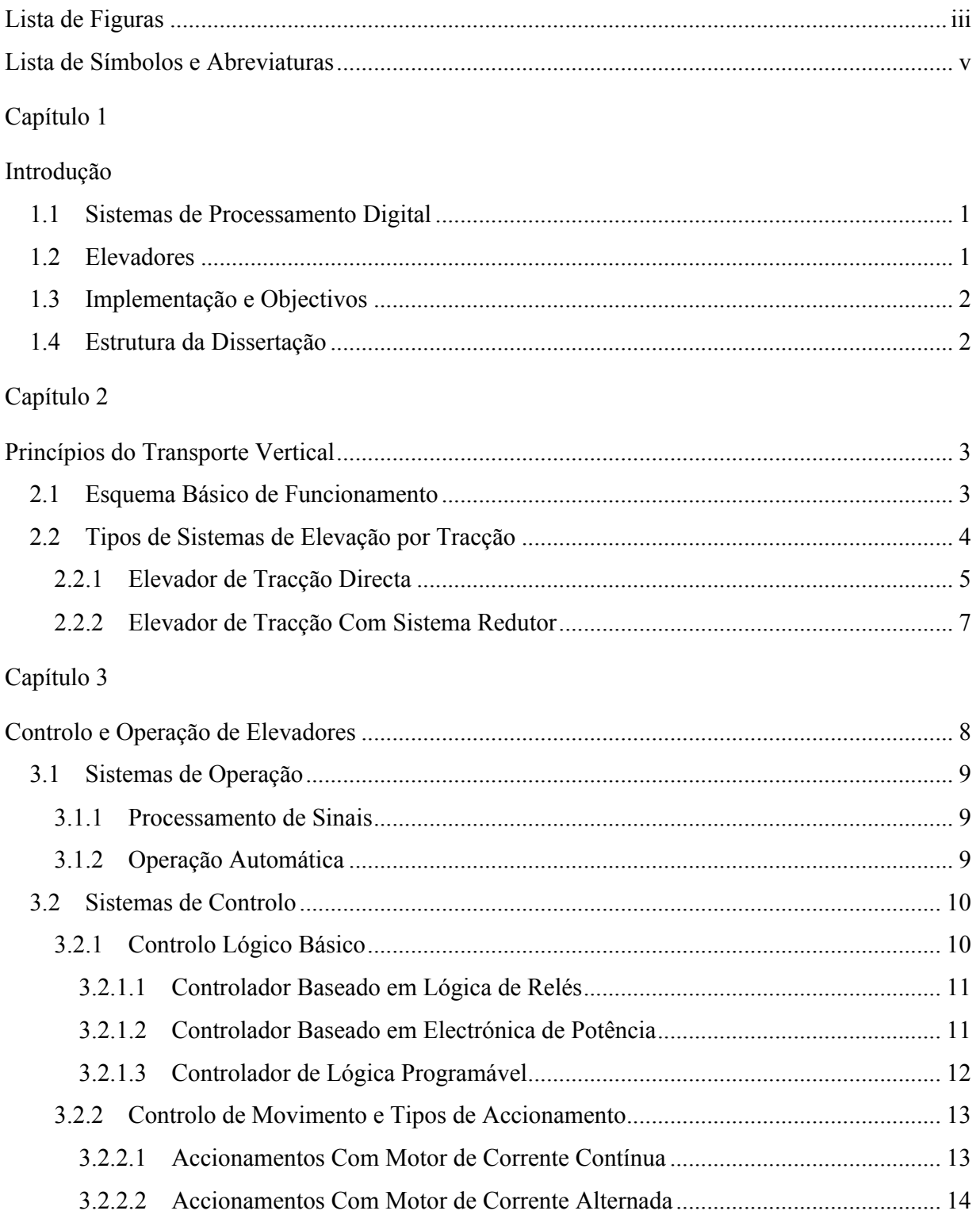

# Capítulo 4

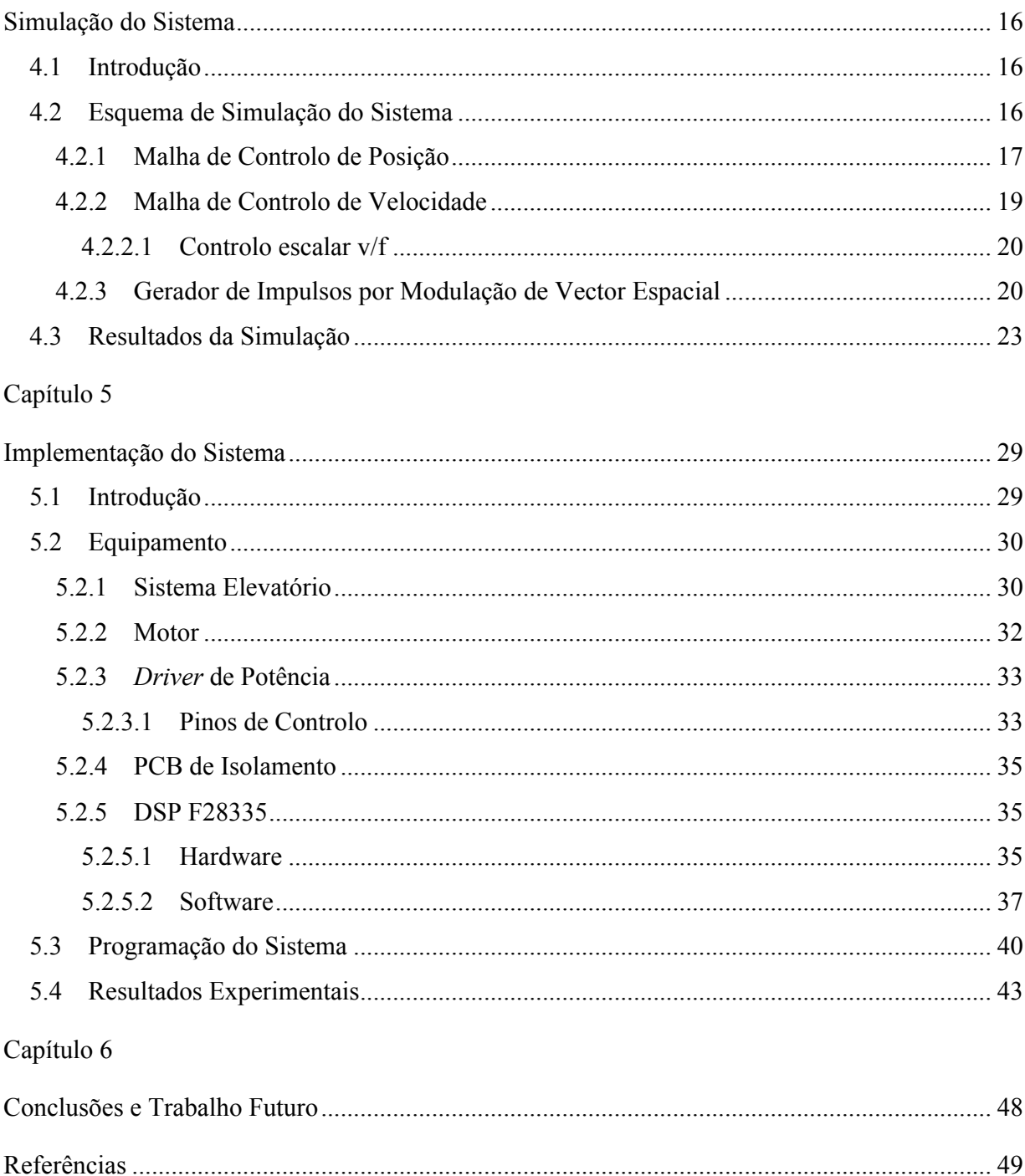

# **Lista de Figuras**

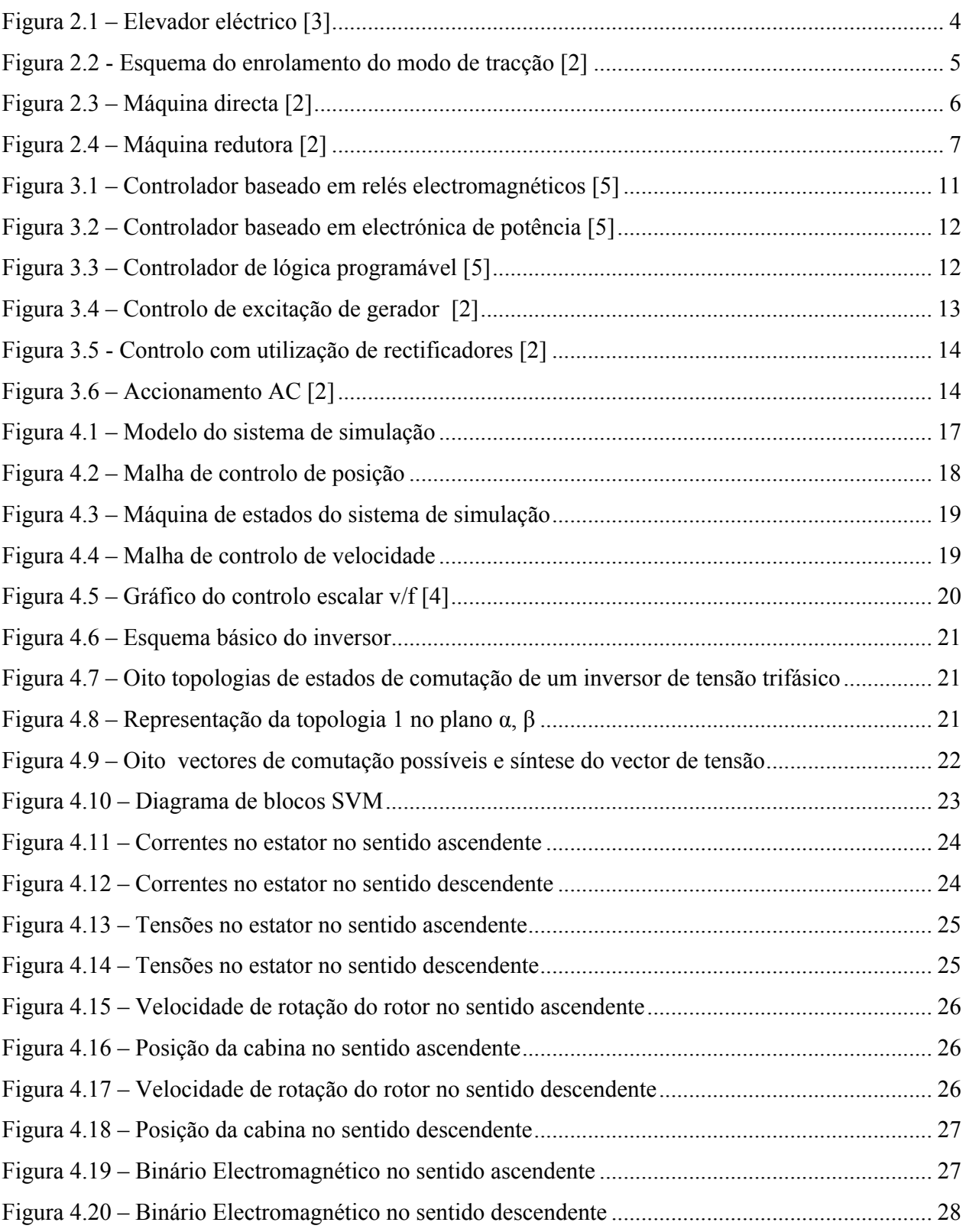

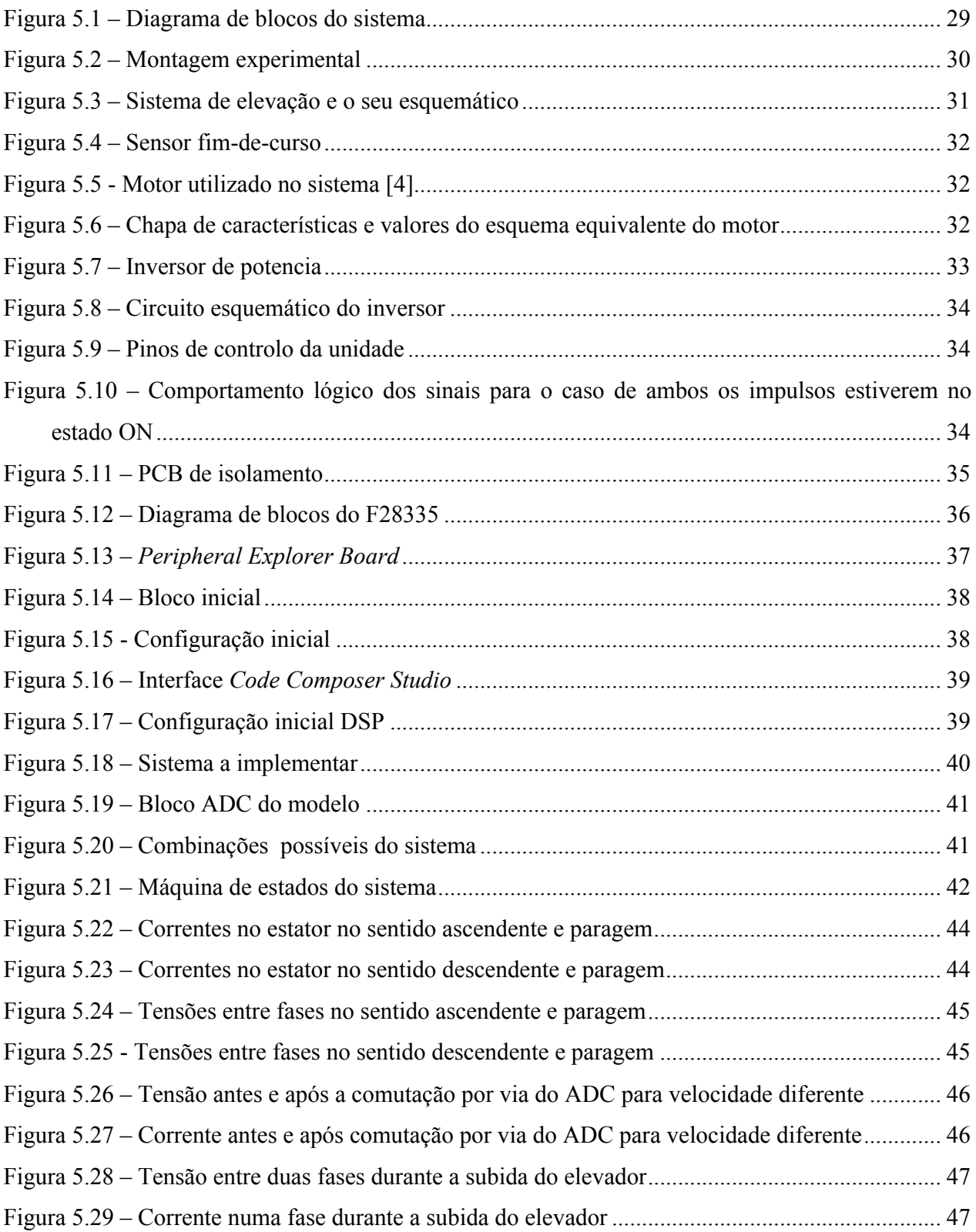

# **Lista de Símbolos e Abreviaturas**

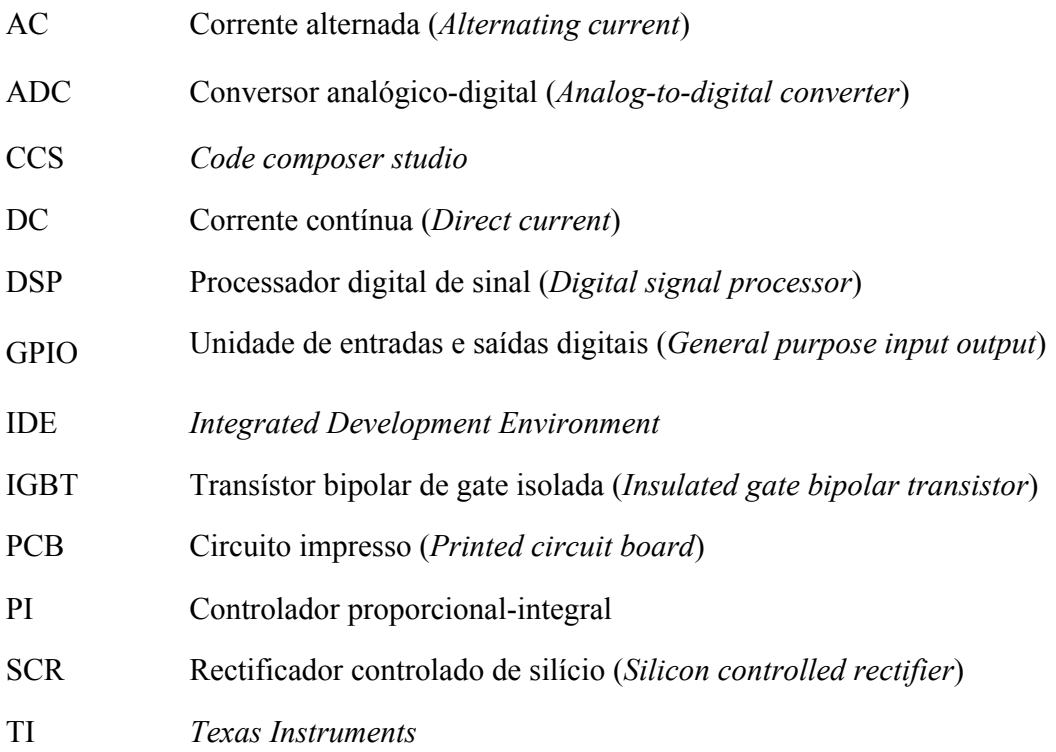

# Capítulo 1 **Introdução**

### **1.1 Sistemas de Processamento Digital**

Os sistemas de processamento e/ou controlo digital são compostos por componentes de software e hardware optimizados a executar algoritmos de forma rápida e eficiente. Tais algoritmos são projectados para acelerar operações complexas que podem envolver cálculos matemáticos e operações lógicas, assim como a conversão de sinais analógicos para um formato digital e viceversa. São executados como código optimizado num microprocessador ou embutidos na arquitectura do controlador.

De modo a incrementar a eficiência e a obter tempos de resposta mais céleres, cada sistema de controlo digital é projectado com o sistema a regular em mente. Utilizando um sistema de controlo digital de modo a ditar a posição e a velocidade de um accionamento eléctrico de elevação, incrementa a precisão e exactidão com a qual o sistema elevatório responde aos comandos de posição.

Neste trabalho são detalhados sistemas de controlo de elevadores em uso, assim como a elaboração e implementação de um sistema de controlo num DSP.

### **1.2 Elevadores**

No sentido moderno, o elevador define-se como um tipo de transporte cujo objectivo é o de elevar pessoas e/ou material verticalmente, sem que ocorra a perturbação dos mesmos [1].

Em 1857, o primeiro elevador de passageiros foi instalado em Nova Iorque. Tal elevador viajava entre 5 pisos à velocidade de 0,20 m/s [2]. A disponibilidade de cabos de melhor material e os rápidos avanços na força de movimento a vapor ajudaram ao desenvolvimento técnico do elevador. Foi nesta era que vários aspectos familiares dos elevadores foram introduzidos. As caixas tornaramse completamente fechadas, portas foram sendo instaladas nas paragens e sinalização simples foi sendo introduzida, através de sinos e campainhas. Grupos de elevadores começaram também a aparecer.

O primeiro elevador eléctrico teve a sua discreta introdução em 1889 num edifício em Nova Iorque. Era uma modificação do elevador com tambor içado com auxílio de uma máquina a vapor, apenas com o motor eléctrico a substituí-la [2].

### **1.3 Implementação e Objectivos**

Nesta dissertação pretende-se desenvolver a programação de um controlador de um elevador de quatro pisos, utilizando um DSP da *Texas Instruments*. Para isso foi utilizado um motor assíncrono trifásico de rotor em curto-circuito, accionado por um conversor de potência DC-AC, com a aplicação de técnicas de modulação de largura de impulsos (controlo PWM). A elaboração dos algoritmos de controlo foi realizada em ambiente Simulink e a sua implementação conseguida utilizando o DSP, melhorando o trabalho do aluno Toni Santos Alves, em 2008, realizada na sua totalidade em LabVIEW. Como existiam limitações impostas pela utilização da porta paralela do computador, a utilização de um microprocessador tornou-se no passo seguinte deste tema, tal como sugerido na conclusão da dissertação anterior [4]. Foi utilizado um protótipo de um elevador de quatro pisos, desenvolvido pelo aluno Toni Santos Alves, constituído pelo contrapeso e a cabina, ligados por um cabo que enrola numa roldana acoplada a um motor. A representar a caixa de corrida do elevador, foi utilizada uma estrutura metálica onde estão representados os quatro andares de paragem, cada um com um botão de pressão e um sensor óptico. Ao longo deste trabalho foi desenvolvido o painel de controlo do elevador, constituído pelo DSP, o novo controlador, e uma PCB de interface com o accionamento eléctrico e com os sinais digitais provenientes dos sensores e dos botões, com a sua respectiva alimentação.

Esta dissertação servirá como exemplo da implementação de algoritmos de controlo de velocidade de um motor assíncrono trifásico num DSP.

## **1.4 Estrutura da Dissertação**

Para além da introdução, esta dissertação contém mais 5 capítulos. No capítulo 2, é feita uma abordagem aos princípios fundamentais dos sistemas de elevação e a descrição dos diferentes tipos de sistemas elevatórios. No capítulo 3 são apresentados os fundamentos dos sistemas de controlo e operação de elevadores existentes, tais como o controlo lógico básico, processamento de sinais e accionamentos eléctricos. No capítulo 4, é descrito e simulado o sistema de controlo projectado. No capítulo 5, realiza-se a descrição do protótipo do sistema de elevação, desde as estruturas envolventes como o sistema electromecânico, o sistema de controlo, o inversor, o motor e o próprio DSP. No capítulo 6, são referidas as conclusões finais e futuras linhas de desenvolvimento.

# Capítulo 2 **Princípios do Transporte Vertical**

### **2.1 Esquema Básico de Funcionamento**

Numa instalação comum de um ou mais elevadores encontra-se uma cabina com comandos internos, uma interligação da cabina com o quadro de comando na casa das máquinas, as guias, os cabos de tracção e o contrapeso. A cabina é montada sobre uma plataforma, numa armação de aço. O conjunto cabina, armação e plataforma denomina-se carro. O contrapeso consiste numa armação metálica, onde são fixados pesos, de tal forma que o conjunto tenha peso total igual ao do carro, acrescido de 40 a 50% da capacidade licenciada [3]. Tanto a cabina como o contrapeso deslizam pelas guias (trilhos de aço do tipo T), fixadas em suportes de aço na caixa de corrida (local no interior do qual a cabina se desloca). O poço é o recinto situado abaixo do último piso no sentido descendente, na projeção da caixa. Na casa das máquinas encontra-se o quadro de comando e a máquina de elevação. Os elevadores eléctricos podem ser controlados por sistemas lógicos com relés ou por sistemas mais modernos, como os sistemas electrónicos de alta tecnologia.

O movimento de subida e descida do carro e do contrapeso é proporcionado pela máquina de elevação, que imprime a rotação necessária para garantir a velocidade especificada para o elevador. A aceleração e a desaceleração ocorrem em função da variação de corrente eléctrica no motor. A paragem é possibilitada pela acção de um travão instalado na máquina. Além desse travão normal, o elevador é equipado com um travão de segurança para situações de emergência, fixado na armação do carro ou do contrapeso, destinado a pará-los de maneira progressiva ou instantânea prendendo-os às guias quando accionado pelo limitador de velocidade [3]. O limitador de velocidade é um dispositivo montado no piso da casa das máquinas ou no interior da caixa. Quando a velocidade do carro ultrapassa o limite pré-estabelecido, o limitador acciona, mecanicamente, o travão de segurança e desliga o motor do elevador.

A forma mais simples de controlo de elevadores é a utilização do controlo automático de chamadas. O controlo automático selectivo, vulgarmente utilizado e caracterizado pela existência de botões de comando de destino, um para cada andar, instalados na cabina, e um único botão de chamada instalado em cada andar, todos ligados ao controlador, de tal maneira que todas as chamadas fiquem registadas. O elevador efectua as paragens em ordem sequencial ao seu movimento, independentemente da ordem em que as chamadas tenham sido registadas,

prosseguindo nesse sentido, atendendo a todas as chamadas realizadas. Na Figura 2.1 está representado um esquema do típico elevador eléctrico.

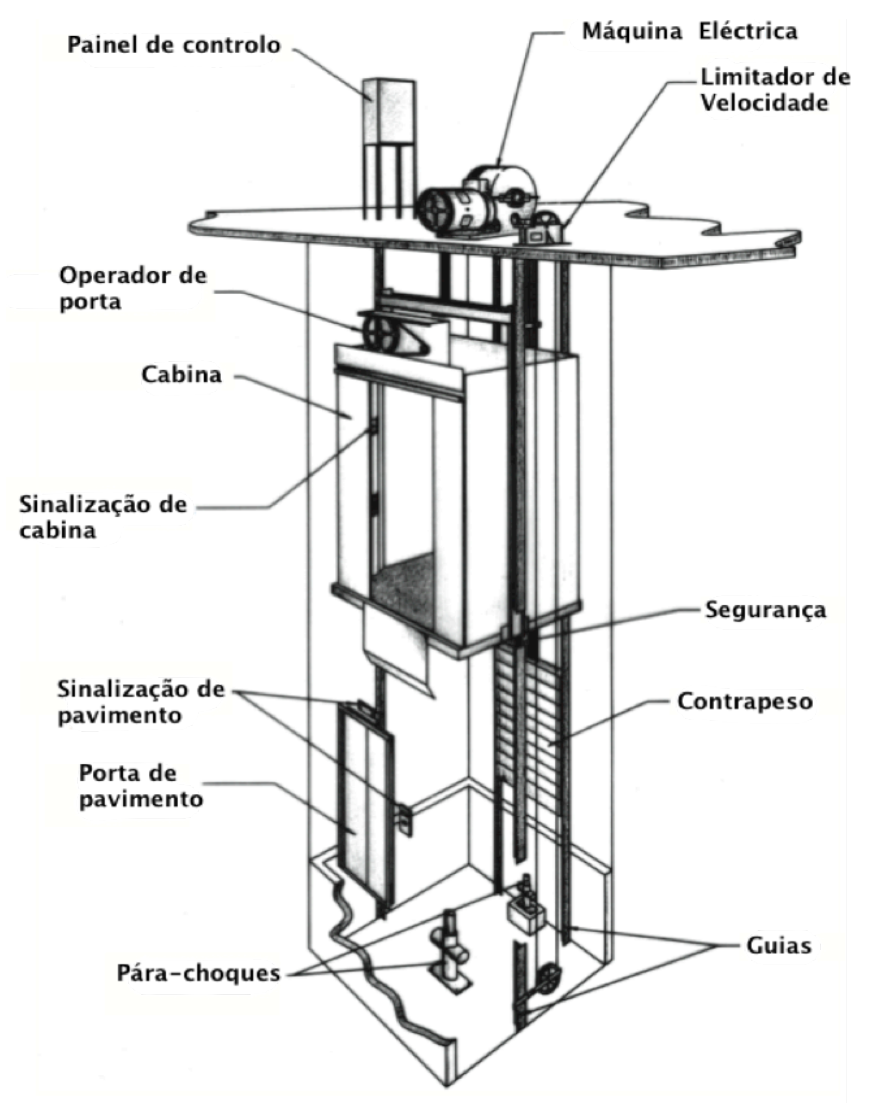

Figura 2.1 – Elevador eléctrico [3]

# **2.2 Tipos de Sistemas de Elevação por Tracção**

Até ao início do séc. XX, o elevador içado com o auxílio de uma máquina com um tambor (com o cabo envolto num tambor cilíndrico) e o elevador hidráulico eram os modos principais de elevação. Ambos os tipos possuíam severas limitações no que diz respeito à ascensão. O tipo tambor estava limitado no que diz respeito ao tamanho do próprio tambor e o tipo hidráulico quanto ao tamanho do

cilindro [2]. O modo de tracção tornou-se o ideal para grandes alturas porque não tinha as desvantagens dos tipos existentes mencionados.

O princípio de tracção consiste na transmissão da força de elevação aos cabos de um elevador através da fricção entre estes e as ranhuras da roda de tracção da máquina (Figura 2.2). Os cabos são ligados ao topo da cabina até ao contrapeso e enrolados na roda de tracção, com os pesos da cabina e do contrapeso a assegurar o posicionamento dos cabos nas ranhuras. Nos elevadores de maior velocidade, os cabos são duplamente enrolados, isto é, passam pela roda de tracção duas vezes.

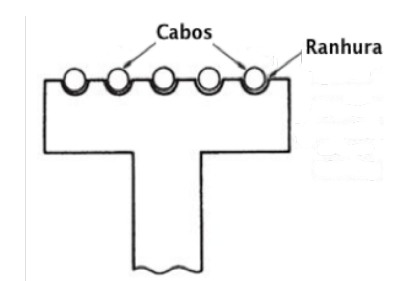

Figura 2.2 - Esquema do enrolamento do modo de tracção [2]

Este tipo de elevação é capaz de excepcionais alturas, sendo a maior uma mina na África do Sul com uma profundidade de 600 metros [2]. Foi o elevador de tracção, em conjunto com os avanços tecnológicos na construção civil, que tornaram práticos os edifícios modernos de 100 ou mais andares.

No início do séc. XX, o sistema *Ward-Leonard* de controlo de velocidade de um motor eléctrico foi introduzido, que permitiu a suavidade na aceleração e desaceleração comuns nos elevadores actuais. O sistema *Ward-Leonard* utiliza um gerador accionado por um motor AC ou DC, com a saída do gerador directamente conectada à armadura do motor DC responsável pela elevação. Variando a excitação do gerador, varia-se a tensão DC na armadura do motor e, consequentemente, a velocidade de rotação e o binário deste [3-4].

Nos anos 70 do séc. XX, os geradores em novas instalações foram suplantados pelo controlo baseado em electrónica de potência, introduzido nessa década.

#### **2.2.1 Elevador de Tracção Directa**

O elevador de tracção introduzido na secção anterior, com o seu esquema representado na Figura 2.3, é do tipo directo. O modo directo (sem caixa de engrenagens ou *gearless*) é hoje o *standard* aceite para instalações de elevadores de grandes alturas e velocidades. Este elevador consiste num grande motor DC de baixa velocidade (50 a 200 rpm), de 2 a 4 pares de pólos, directamente ligado à roda de tracção de cerca de 750 a 1200 mm de diâmetro [2]. Um travão, accionado electricamente, existe para parar a roda de tracção. Os motores de baixas velocidades, apesar de serem enormes e caros, são utilizados para manter o binário necessário de modo a accionar rodas de diâmetros elevados. Rodas com tais diâmetros também estão conforme o raio de curvatura dos cabos de aço dos elevadores.

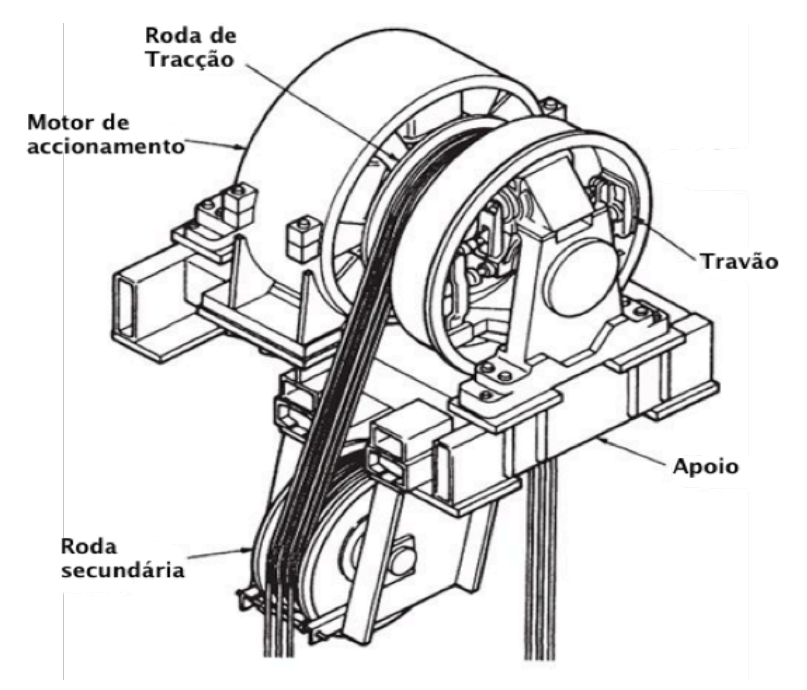

Figura 2.3 – Máquina directa [2]

A baixa velocidade da máquina de tracção directa surge como necessidade da velocidade do motor que serve. Como exemplo, para um elevador a 2,5 m/s com uma roda de diâmetro igual a 750 mm, é requerida uma velocidade máxima de 63,7 rpm [2]. Para nivelar este elevador numa paragem a uma velocidade máxima de 0,125 m/s, são necessários 4,3 rpm [2].

A operação contínua dos elevadores e a relativa facilidade de manutenção de máquinas directas, assim como a sua fiabilidade, fazem dela o tipo preferido para altas velocidades. Para velocidades de 4 m/s ou mais, é tipicamente aplicado o princípio do enrolamento duplo para a obtenção da tracção e para minimizar o desgaste do cabo. Os cabos vindos da cabina são envoltos na roda de tracção, posteriormente numa roda secundária, passando novamente pela roda de tracção, ligando-se depois ao contrapeso. Os assentos das ranhuras são redondos, promovendo suporte a metade do cabo, minimizando o desgaste. A tracção é obtida pela pressão dos cabos na roda.

#### **2.2.2 Elevador de Tracção Com Sistema Redutor**

Como o nome indica, este tipo de elevador utiliza um sistema de engrenagens redutor, em conjunto com um motor, para accionar a roda de tracção. O seu esquema está representado na Figura 2.4. A um motor de corrente alternada ou de corrente contínua de elevada velocidade angular está acoplado um redutor, que actua sobre a roda de tracção, resultando assim na redução da velocidade e num binário alto necessários para o movimento do elevador. O travão é accionado por uma mola de forma a parar o elevador e/ou suspender a cabina ao nível de um dado andar.

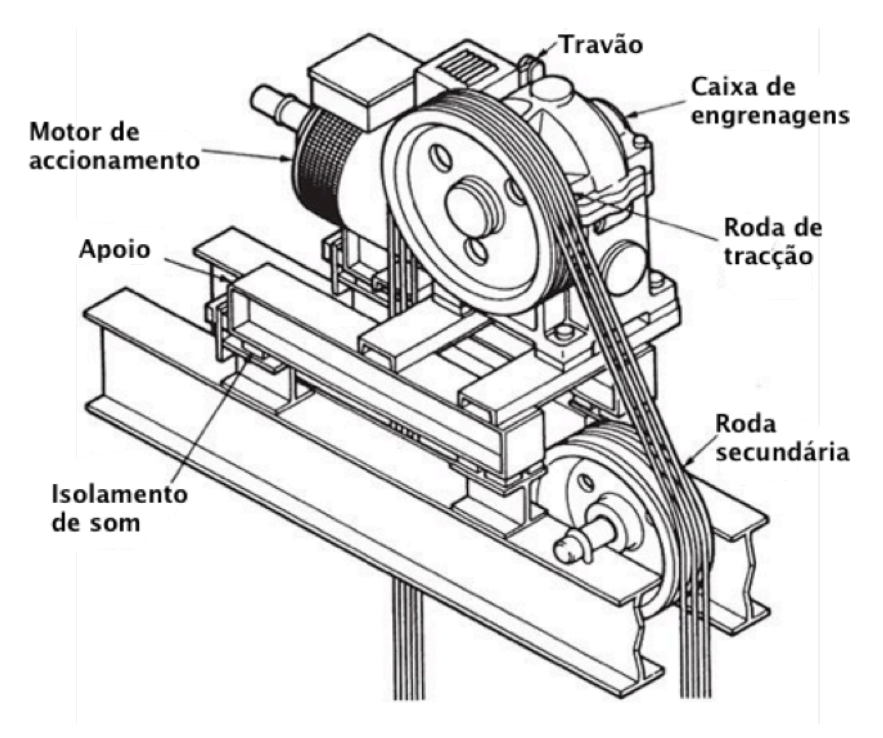

Figura 2.4 – Máquina redutora [2]

A máquina de tracção redutora (moto-redutor) é utilizado em elevadores e monta cargas de todas as capacidades desde 10 kg a 14 toneladas ou mais, e velocidades dos 0,125 a 2,3 m/s [2]. A completa flexibilidade da razão de engrenagem, da velocidade e potência do motor, assim como do diâmetro da roda de tracção e dos tipos de enrolamentos relativos à roda secundária (1:1, 2:1 e, por vezes 3:1), resultam numa vasta gama de aplicações práticas para este sistema [1-2].

As máquinas redutoras são accionadas por motores de uma ou duas velocidades, por motores DC utilizando o controlo *Ward-Leonard* ou por motores AC ou DC com controlo escalar ou outros tipos de controlo de electrónica de potência.

# Capítulo 3 **Controlo e Operação de Elevadores**

Com o advento do microprocessador, com elevadas velocidades de processamento e maior capacidade de memória do que aquela que computadores anteriores tinham, os sistemas de controlo de elevadores receberam um cérebro. Estes sistemas são hoje capazes de, por exemplo, "aprender" pelos seus padrões de tráfego diário e mudar o seu comportamento de forma apropriada.

O uso de computadores dentro dos vários componentes do sistema de elevadores proporciona outros benefícios importantes. A fiabilidade, a precisão e a flexibilidade destes sistemas foram melhoradas de forma notável pelas tecnologias introduzidas no passado recente. Por exemplo, o uso de inversores controlados, em contraste com configurações motor-gerador, resulta numa menor geração de calor, prevenindo a instabilidade do sistema, tornando este mais fiável. Outro exemplo importante diz respeito ao desenvolvimento e o uso de dispositivos electrónicos digitais de nivelamento, que permitem aos sistemas de controlo a determinação exacta da posição do elevador. Tal dispositivo é capaz de monitorizar a posição, a direcção, a distância a um localização prédeterminada do poço e proporcionar a capacidade de parar o elevador ao nível do chão de forma precisa (2,5 mm) [2]. A flexibilidade do microprocessador permite mudanças no controlo dos sistemas de elevadores, fazendo uma pequena mudança na programação, eliminando a necessidade de adicionar ou remover um largo número de relés e mudar a disposição dos cabos.

O sistema de controlo operacional de um elevador consiste numa máquina de estados finitos que contempla um detalhado conjunto de entradas do mundo físico e acciona o elevador para um conjunto de estados de saída. As entradas são sinais, tais como botões de chamada e sinalizações. As saídas consistem em sinais que activam indicadores, relés que arrancam e travam o motor, assim como comandos de velocidade e posição.

A operação é um termo inclusivo que designa todas as decisões eléctricas projectadas num sistema de elevadores de forma a controlar a sequência de movimentos que um ou mais elevadores farão, em resposta a chamadas a serviço.

## **3.1 Sistemas de Operação**

#### **3.1.1 Processamento de Sinais**

Após a introdução do elevador eléctrico, o passo natural seguinte foi a colocação de interruptores ou alavancas na cabina que, quando operados, a iriam arrancar na direcção vertical e, quando centrados, a parassem. À medida que as velocidades foram incrementando, a habilidade do operador humano tinha de ser máxima, uma vez que a alavanca de operação tinha que ser accionada com precisão, de modo a que o elevador parasse exactamente onde era suposto parar. Tal abordagem foi sendo satisfatória até que edifícios mais altos requeriam velocidades em excesso dos 3,5 m/s [2]. Nenhum operador seria capaz de saber quando parar quando os andares passavam a cerca de um segundo de intervalo.

O controlo de sinais foi introduzido face à necessidade de um sistema operativo para elevadores de altas velocidades. Este controlo consiste num sistema operativo em que são registadas as chamadas e dadas instruções ao elevador por forma a cumprir tarefas. Aceleração, resposta às paragens, desaceleração e nivelamento são realizados automaticamente. O controlo, ou operação, de sinais removeu a limitação de velocidade dos elevadores. O desenvolvimento de tal sistema operativo permitiu aos sistemas de elevação responder a mudanças da demanda de tráfego, a refinação dos dispositivos de protecção nas portas e o estabelecimento de sistemas de circuitos lógicos de cronometragem e planeamento que mantém os elevadores dentro dos prazos de operação, sem a necessidade de interferência humana.

#### **3.1.2 Operação Automática**

A operação automática singular, como é conhecida hoje, consiste na presença de botões em cada ponto de partida e chegada e botões para cada andar no painel de operação da cabina. A cabina pode ser chamada em qualquer andar se ambas as portas estiverem fechadas e se ninguém a estiver a operar. Assim que a cabina é interceptada e ocupada, fechadas as portas da caixa e da cabina e accionado o botão, é fornecido ao passageiro o uso exclusivo dessa viagem. O elevador pode apenas aceder a um pedido de cada vez, com o próximo passageiro a ter de esperar que o elevador esteja livre antes de o poder utilizar. Geralmente, para indicar a disponibilidade, um indicador luminoso é colocado na paragem. Este tipo de operação é valorizada em edifícios de pequeno tráfego, onde o uso exclusivo é desejado e é ideal para garagens e fábricas onde apenas um veículo cabe no elevador  $[1]$ .

Obviamente que, à medida que a operação de sinais foi sendo introduzida em edifícios mais altos e a demanda pela operação automática foi incrementando em apartamentos, hospitais, edifícios de escritórios, entre outros, surgiu a necessidade de um melhor serviço que a operação automática singular, levando à introdução da operação colectiva.

Como o nome indica, a operação colectiva é a existência de um meio de recolher e responder a todos os pedidos numa direcção, inverter o elevador, e recolher e responder todas as chamadas no sentido oposto. A operação colectiva comum é a operação colectiva selectiva, onde botões de ambas as direcções estão presentes em cada paragem. O elevador apenas pára no sentido ascendente em locais onde o botão com esse sentido for pressionado e vice-versa, com todas as chamadas a serem registadas até serem respondidas. A operação colectiva selectiva é um tipo de operação aceite em elevadores singulares em qualquer tipo de edifício [2].

A operação automática é melhorada pela operação eléctrica das portas e pela protecção dos passageiros do fecho das mesmas. Com a operação eléctrica, as portas abrem automaticamente, retêm esse estado por um intervalo de tempo e fecham automaticamente. Se a borda tocar ou estiver perto de tocar uma pessoa ou objecto, o sensor presente nessa borda deve accionar a reabertura da porta e repetir a operação de fecho.

O sucesso dos esforços para obter a aceitação pública de elevadores automáticos em qualquer tipo de edifício é evidenciado pelo facto de que todos os elevadores hoje instalados serem completamente automáticos.

### **3.2 Sistemas de Controlo**

#### **3.2.1 Controlo Lógico Básico**

O cérebro de um sistema de elevação é o controlador. Trata-se de um dispositivo lógico que monitoriza várias funções de segurança e fornece saídas de modo a accionar sinais e dispositivos. O controlador pode ser encontrado em várias formas, configurações e tamanhos e pode funcionar utilizando relés (interruptores electromecânicos), sistemas de electrónica de potência (semicondutores) ou controladores de lógica programável (computadores). O controlo de movimento pode ser uma das funções do controlador ou pode e este enviar sinais a um sistema independente de controlo de movimento. Na maioria dos casos, o controlador é uma máquina de estados finitos com um número fixo de entradas e saídas que, baseando-se no estado actual do sistema, acciona um conjunto de saídas a um determinado estado.

#### **3.2.1.1 Controlador Baseado em Lógica de Relés**

Anteriormente, o controlador básico era construído utilizando lógica de relés [1] (Figura 3.1). A lógica de relés utiliza relés com contactos e bobinas que podem ser configurados de modo a perfazer funções lógicas discretas com simples elementos binários *on/off*. Múltiplos relés podem ser utilizados em contadores binários ou máquinas de estados simples com um ou dois estados. Um simples elevador com poucas paragens e operação manual da porta pode ser bem servido por um controlador com relés. Podem ser também utilizados em sistemas mais complexos, sendo que até foram antes do advento dos sistemas modernos. No entanto, o número de relés necessários pode tornar difícil o diagnóstico, no caso de surgirem anomalias [2-5]. A tecnologia baseada no relé electromagnético é, então, recomendada como capaz para sistemas de elevação unitários, velocidades até 1 m/s, baixos edifícios com baixo tráfego e edifícios comerciais e públicos, como por exemplo hospitais, escritórios e hotéis.

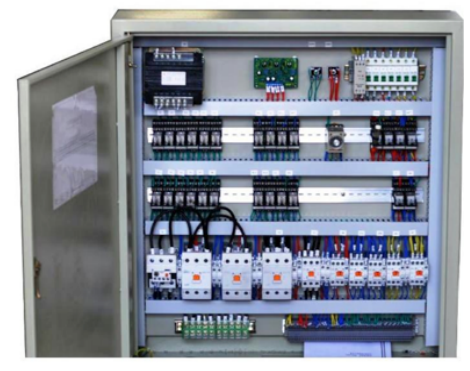

Figura 3.1 – Controlador baseado em relés electromagnéticos [5]

#### **3.2.1.2 Controlador Baseado em Electrónica de Potência**

Nos anos 70 do séc. XX, o controlo baseado em electrónica de potência foi introduzido. Uma forma deste tipo de controlo consistiu em empregar conversores de electrónica de potência, com o objectivo de efectuar a conversão AC para DC variável para a operação da máquina DC de elevação. A maioria dos elevadores de altas velocidades, acima de 2,5 m/s, utiliza esta aproximação. Uma segunda aproximação é a utilização de inversores de electrónica de potência de modo a desenvolver um accionamento AC de tensão/frequência variáveis para uma máquina de elevação AC, sendo esta a aproximação preferida para máquinas de menor velocidade (até 2,5 m/s) [2].

O controlador baseado nesta tipologia inclui placas de circuitos integrados e circuitos discretos de transístores e fornece maior fiabilidade, menor consumo de potência e um diagnóstico de falhas mais fácil em relação a tecnologias baseadas em relés electromagnéticos. É aplicável para as velocidades referidas na secção anterior, assim como em edifícios de média altura e edifícios

públicos e comerciais. Na Figura 3.2 está demonstrado um controlador baseado em electrónica de potência.

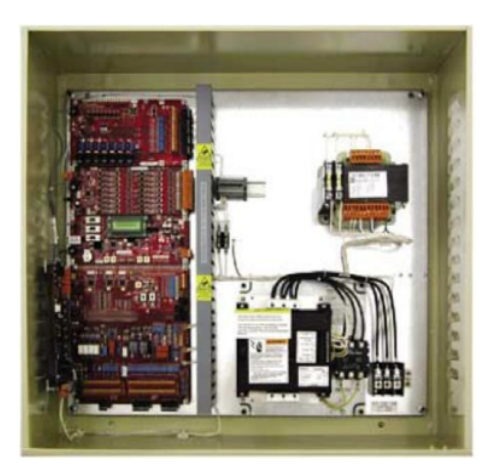

Figura 3.2 – Controlador baseado em electrónica de potência [5]

#### **3.2.1.3 Controlador de Lógica Programável**

Posteriormente, projectos de controladores baseados em microprocessadores começaram a ser desenvolvidos. Entre outras, as vantagens foram o incremento da capacidade de processamento, permitindo um maior número de estados lógicos, e uma maior precisão no controlo [2-5].

Estes sistemas permitem a utilização de sistemas complexos de interface e contêm funções de autotestes. Podem monitorizar a frequência de utilização do elevador, ler sensores de temperatura, comunicar com sistemas centrais de despacho, e informar a necessidade de assistência [1].

Controladores baseados nesta tipologia, como o demonstrado na Figura 3.3, podem ser utilizados em sistemas de qualquer tipo e número de elevadores e para todos os valores da gama de velocidades normais dos sistemas de elevação.

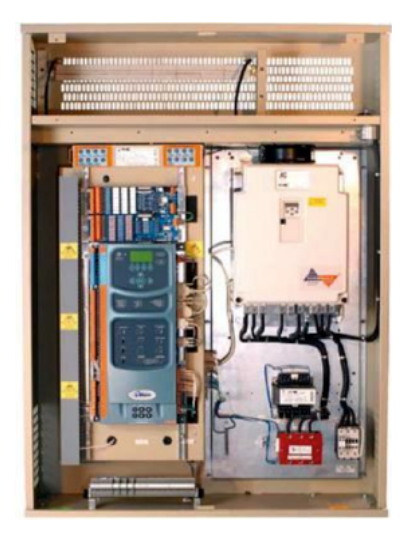

Figura 3.3 – Controlador de lógica programável [5]

#### **3.2.2 Controlo de Movimento e Tipos de Accionamento**

Parte importante do sistema de controlo consiste no modo em que é fornecida potência ao elevador para o accionamento do seu arranque, aceleração, funcionamento, desaceleração, nivelamento e paragem, o que é referido como controlo de movimento.

Existem vários tipos básicos de sistemas de movimento de elevadores, sendo os sistemas de controlo de movimento diferentes para cada tipo de sistema de elevadores. Nesta secção, aplicações específicas são discutidas, excluindo especificações relativas aos sistemas hidráulicos.

#### **3.2.2.1 Accionamentos Com Motor de Corrente Contínua**

Até quase ao fim do séc. XX, aplicações de maiores velocidades incluíam, maioritariamente, motores de corrente contínua, utilizando sistemas de controlo *Ward-Leonard* da excitação de um gerador ou rectificadores trifásicos com tirístores [4]. Hoje, aplicações desta gama apenas envolvem a modernização de equipamento cuja substituição não é economicamente viável.

Um sistema típico com motor de corrente contínua consiste num motor DC, responsável pela elevação, e no mecanismo de accionamento associado, com ou sem engrenagens. A armadura do motor está directamente ligada a uma fonte de tensão DC controlada, seja a armadura de um gerador DC (sistema *Ward-Leonard*) (Figura 3.4) ou um banco de rectificadores controlados (Figura 3.5) [2].

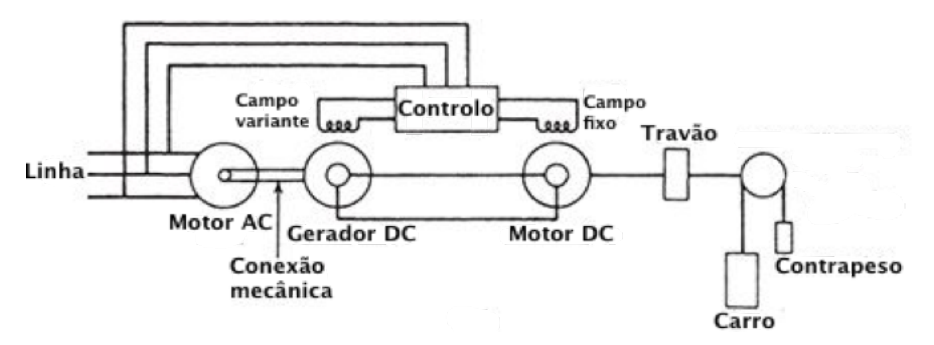

Figura 3.4 – Controlo de excitação de gerador [2]

No controlo com electrónica de potência, a fonte de tensão DC variável é obtida através de um conversor de tirístores do tipo SCR com as respectivas *gates* a controlar a porção da onda de corrente AC a conduzir, limitando a tensão aplicada ao motor DC [4].

À medida que a diferença de potencial incrementa na armadura do motor, o elevador ou a massa são acelerados até a uma dada velocidade. Quando decresce, a velocidade é reduzida até que o elevador pare, com o travão a ser aplicado de forma a manter a cabina no andar.

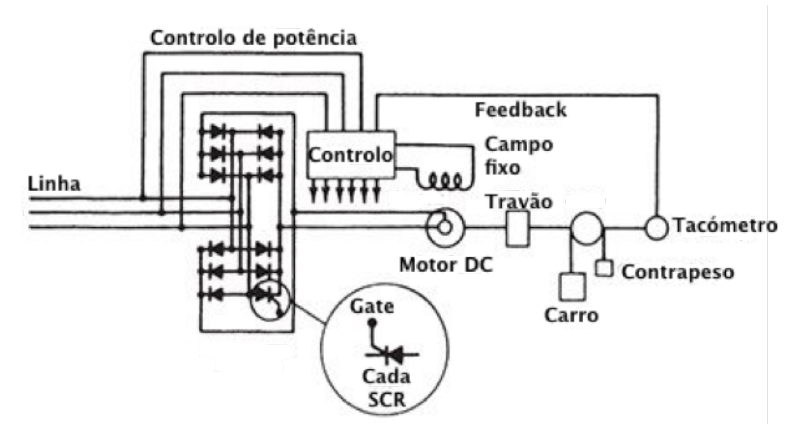

Figura 3.5 - Controlo com utilização de rectificadores [2]

As velocidades de operação dos controlos *Ward-Leonard* ou por tirístores estão disponíveis até ao máximo presente de 10 m/s. Os sistemas de tracção directos são capazes de taxas de aceleração de 1,2 m/s<sup>2</sup>, com controlo *Ward-Leonard*, e podem ser forçadas a maiores acelerações com controlo de tirístores. Máquinas com engrenagem são geralmente capazes de  $0.9 \text{ m/s}^2$  de aceleração [2].

#### **3.2.2.2 Accionamentos Com Motor de Corrente Alternada**

A aplicação do controlo de movimento de corrente alternada em elevadores era geralmente limitada a prédios até 6 andares, elevadores de carga de baixas velocidades e monta cargas.

Os primeiros métodos deste tipo de controlo envolviam a utilização de motores AC de uma ou duas velocidades. No caso do motor com uma velocidade, eram colocadas, no arranque, resistências, de forma a reduzir picos de corrente no arranque, com a paragem a ser conseguida ao remover a alimentação do motor e ao aplicar o travão (Figura 3.6). O elevador com motor a duas velocidades, cuja razão variava entre 2:1 e 6:1, fazia uso do enrolamento de maior velocidade no funcionamento normal e mudava para o de menor velocidade na aproximação da paragem, sendo esta conseguida por acção do travão. Ambos os sistemas já não são instalados, uma vez que não possuem o grau de controlo de velocidade necessário ao ajustamento preciso da posição do elevador na paragem.

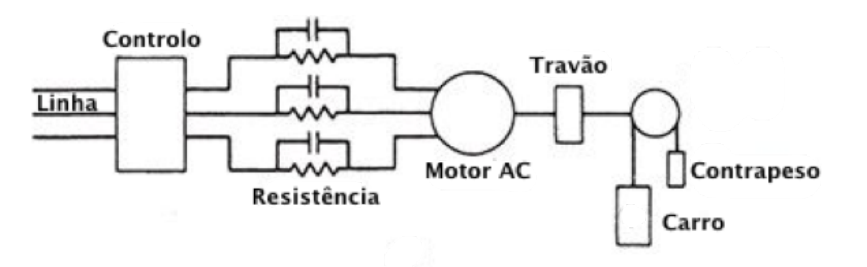

Figura 3.6 – Accionamento AC [2]

Em instalações de novos elevadores de médias a altas velocidades, os sistemas de controlo de corrente AC de velocidade variável constituem o *standard* actual. Apesar de existirem várias maneiras de obter controlo AC de velocidade variável, será limitada a discussão ao controlo v/f. Um dos mais básicos princípios da teoria de máquinas AC consiste no facto de que a velocidade de um motor AC é governada pelo número de pólos que contém e pela frequência da corrente alternada de alimentação do motor. Outros factores, entre eles o deslizamento, no caso do motor assíncrono, também influenciam a velocidade da máquina. A equação da velocidade revela que esta é proporcional à frequência dividida pelo número de pólos do motor, logo caso a frequência aumente, a velocidade também aumentará. No entanto, é desejável manter o fluxo da máquina num designado valor. A equação do fluxo indica que este é proporcional à tensão e inversamente proporcional à frequência. Assim, à medida que se varia a frequência, é necessário variar proporcionalmente a tensão [4]. Esta é uma explicação simplificada de um sistema complexo e serve para perceber os princípios básicos do controlo v/f existente nos accionamentos de elevação actuais.

Hoje em dia, prefere-se o motor de corrente alternada ao motor de corrente contínua. Esta solução melhora a performance dos elevadores e é complementada pela aplicação das tecnologias mais avançadas do mercado, nomeadamente a nível de dinâmica do accionamento. Com elevadores accionados por frequência variável, consegue-se uma diminuição da ocorrência de falhas, um aumento da durabilidade do equipamento, a redução da reposição de peças mecânicas, um ganho de espaço, a redução de ruído e a diminuição da temperatura na casa de máquinas.

# Capítulo 4 **Simulação do Sistema**

### **4.1 Introdução**

O software de simulação utilizado foi o Matlab/Simulink 2010b, porque permite a simulação de circuitos de potência e é, ao mesmo tempo, capaz de compilar o projecto para linguagem de máquina, a carregar para o DSP e a executar em tempo real.

O circuito a ser simulado corresponde ao accionamento do motor de elevação e o controlo a utilizar será do tipo v/f, com controlo de velocidade em malha fechada.

A performance do controlador simulado é depois comparada à performance do sistema implementado, sendo feitas observações no que diz respeito à adequação do sistema de controlo do elevador. O processo de simulação que antecede a implementação é sempre um passo importante para a compreensão total do funcionamento da estrutura em estudo e para uma correcta implementação.

### **4.2 Esquema de Simulação do Sistema**

A Figura 4.1 mostra o diagrama de blocos do sistema a ser simulado. Na simulação foi usado um tempo de amostragem de 20 µs. Utilizando o *software* Simulink do Matlab, foi adaptado o modelo *Space Vector PWM Voltage Source Inverter* presente na directoria de exemplos do Simulink. O modelo contém uma fonte DC ligada a uma unidade de processamento de potência, neste caso um inversor de tensão trifásico, ambos da *toolbox SimPowerSystems*. Também no modelo está o subsistema de emulação de um motor de indução trifásico, em adição aos subsistemas de controlo de posição e velocidade, sendo todos blocos também da *toolbox SimPowerSystems*. As malhas de controlo existentes estão contidas dentro dos seus respectivos subsistemas. Cada subsistema de controlo contém os ganhos integrais e proporcionais apropriados, obtidos por tentativa e erro, em adição a blocos de saturação que têm em conta as limitações físicas, tais como a corrente máxima a fornecer ou a velocidade com que o elevador pode operar com segurança, com esses dados a serem provenientes da chapa de características do motor.

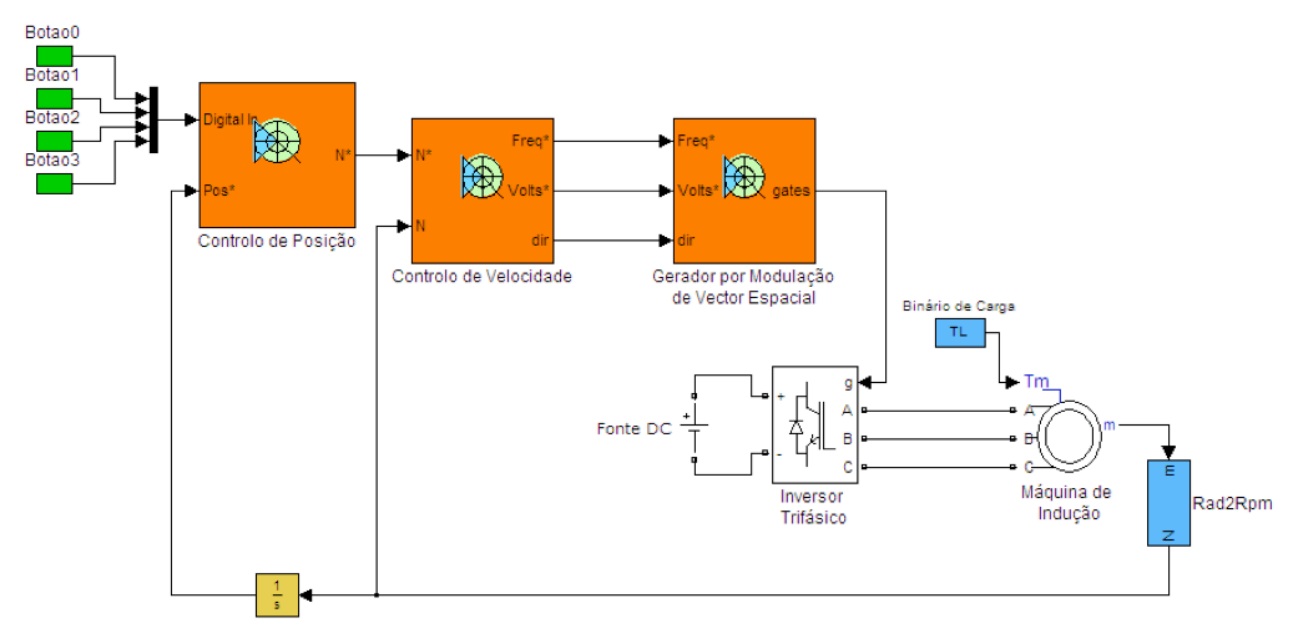

Figura 4.1 – Modelo do sistema de simulação

A indicação da velocidade é gerada pelo bloco de controlo de posição, presente no modelo, que interpreta as chamadas de cada andar sob a forma de impulsos digitais, e forma o sinal de referência de velocidade a entrar no bloco de controlo desta. O bloco de controlo de velocidade fornece, depois, as referências de tensão e frequências a utilizar na modulação.

O modelo suporta a indicação de um sinal de binário de carga, que será útil na elaboração de testes de simulação, uma vez que o sistema de controlo do elevador terá de ter em conta variações na carga a elevar.

Neste capítulo serão demonstrados testes indicativos da performance do sistema em situações de elevação ascendente e descendente com a visualização dos sinais de corrente, tensão, binário, velocidade e posição.

#### **4.2.1 Malha de Controlo de Posição**

A malha exterior do sistema de controlo é a mais lenta e assegura que o accionamento eléctrico do elevador se encontra no ponto desejado [6]. A posição da cabina, no eixo vertical, é determinada integrando a velocidade de deslocação desta, após a conversão da velocidade de rotação do rotor (em rpms) para m/s, tendo em conta o diâmetro da roldana acoplada ao motor. Após a obtenção do valor actual de posição, a malha de controlo calcula o erro entre esse valor medido e a posição desejada e reduz esse erro, mudando o valor de referência de velocidade. Esta malha diferencia-se de outras, no sentido de que só emprega o ganho proporcional, pois o uso de uma integração como meio de obtenção do valor da posição irá reduzir a zero o erro em regime permanente numa mudança de degrau da referência de posição (Figura 4.2).

A saída da malha de controlo de posição é a referência de velocidade, que se projectou para 50 rpm.

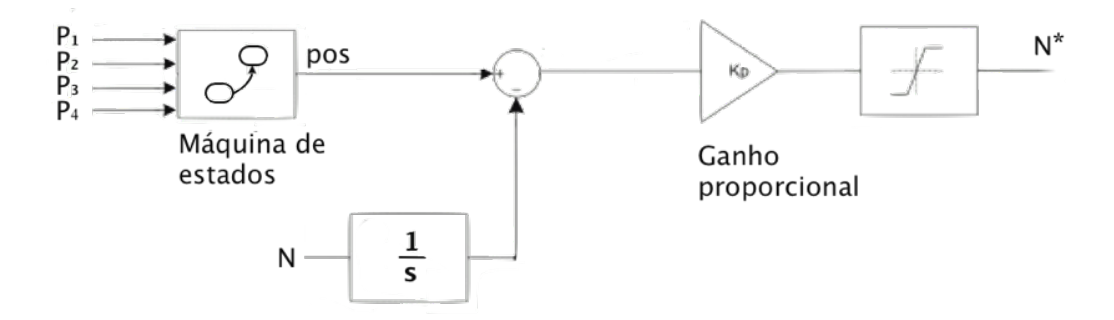

Figura 4.2 – Malha de controlo de posição

Parte importante deste subsistema diz respeito à obtenção da referência de posição. O objectivo foi transformar as indicações dos botões de chamada de cada andar e obter esse valor. Para resolver esse problema, foi implementada dentro do Simulink uma máquina de estados finita. Os sistemas de elevação são um dos exemplos óbvios da utilização deste tipo de computação como, por exemplo, controlo de semáforos ou torniquetes. A máquina de estados é um modelo matemático de computação utilizado no desenvolvimento de programas informáticos e circuitos lógicos sequenciais. É concebida como uma máquina abstracta que se pode situar num estado de um conjunto finito de estados, ou seja, num dado instante só poderá estar num estado. O estado em que se situa designa-se por estado actual e a mudança para um estado diferente ocorre quando é cumprida uma certa condição ou o accionamento de um evento, numa chamada transição. Uma dada máquina de estados finitos é definida pela lista dos seus estados e pelas condições de accionamento para cada transição.

A máquina de estados do sistema simulado, elaborado com recurso à *toolbox Stateflow,* está demonstrada na Figura 4.3. Nela pode verificar-se o comportamento do controlador de posição. O estado inicial corresponde ao primeiro piso, com posição (altura) igual a zero metros. Ao premir um botão P1, P2, P3 ou P4, a máquina de estados realiza a transição para a posição correspondente ao piso 1, 2, 3 ou 4, respectivamente. Quando o estado actual corresponde a um desses pisos, a transição em resposta ao accionamento de um botão será idêntico. A saída do bloco é a referência de posição e será um múltiplo de 0,5, uma vez que a distância entre pisos é igual a 0,5 metros, até aos 1,5 metros (piso 4).

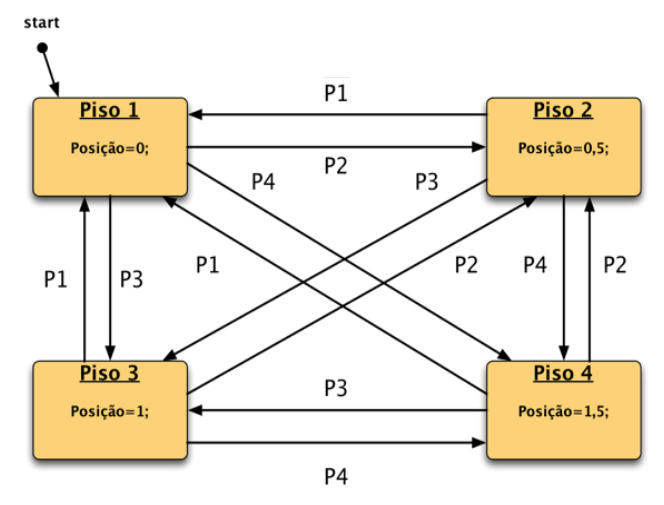

Figura 4.3 – Máquina de estados do sistema de simulação

### **4.2.2 Malha de Controlo de Velocidade**

A malha de controlo que se segue é a malha mais rápida e dita a velocidade a que o accionamento eléctrico deve funcionar. A malha de controlo de velocidade calcula a diferença entre a velocidade de referência e a velocidade actual do accionamento. O erro calculado é manipulado pelo controlador PI da malha, que controla o deslizamento do motor. Como indica a Figura 4.4, ao valor do deslizamento calculado pelo controlador é adicionado a velocidade do motor, por forma a calcular/produzir a frequência de operação do inversor. Este valor de frequência é também utilizado para determinar a tensão necessária para o inversor de modo a manter o rácio v/f constante.

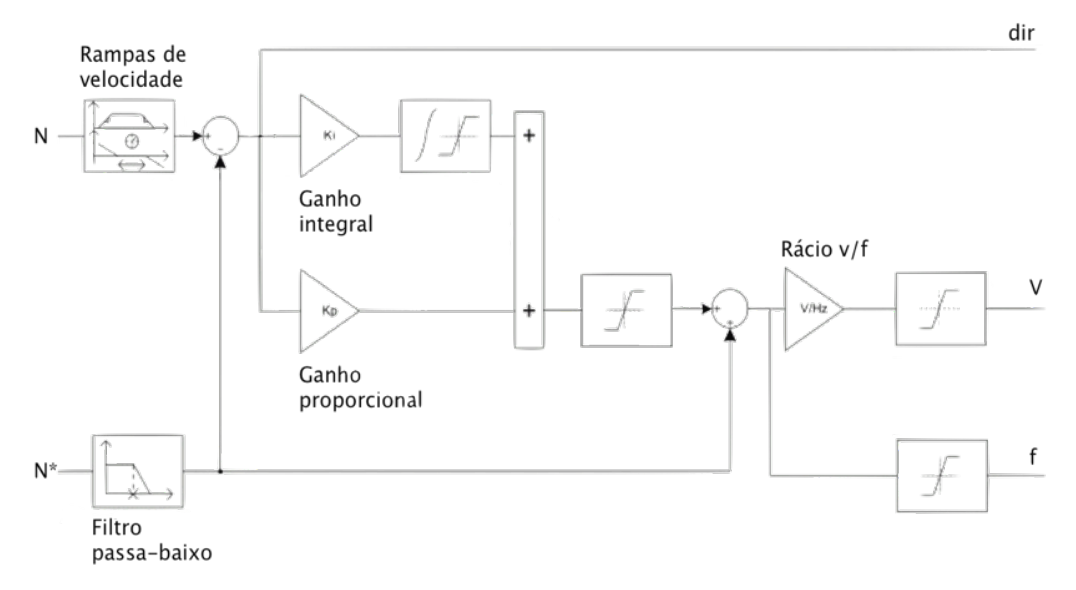

Figura 4.4 – Malha de controlo de velocidade

#### **4.2.2.1 Controlo escalar v/f**

Em diversas aplicações industriais, os requerimentos relacionados com as propriedades dinâmicas do controlo do accionamento são de importância secundária. Tal é o caso onde não são solicitadas mudanças rápidas da velocidade do motor e quando não existem alterações súbitas do binário de carga. Nestas situações, sistemas de controlo escalar v/f, ou Volt/Hertz, de malha aberta ou fechada, são uma opção válida. Este método tem a dita designação devido ao facto de a referência de tensão aplicada ser calculada directamente a partir da frequência da tensão a aplicar ao motor de modo a manter o fluxo do entreferro da máquina constante. Em regime permanente, o fluxo do entreferro está aproximadamente relacionado com o rácio v/f, onde *v* é a amplitude da tensão de fase do motor e *f* a frequência eléctrica síncrona aplicada ao motor [4] (Figura 4.5).

Como indica a Figura 4.4, o algoritmo de controlo calcula a magnitude da tensão que, em conjunto com a frequência correspondente, serão utilizadas no bloco de geração de impulsos PWM, por modulação espacial, a enviar para os semicondutores do conversor de potência.

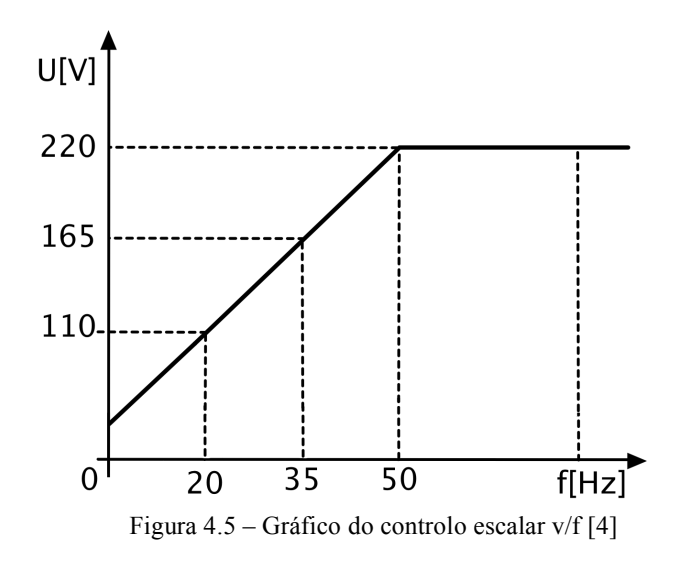

#### **4.2.3 Gerador de Impulsos por Modulação de Vector Espacial**

A modulação de vector espacial (SVM) de um sinal é um algoritmo de controlo de PWM. O inversor trifásico, tal como o identificado na Figura 4.6, converte uma fonte DC, através de uma série de semicondutores, para três saídas AC a utilizar na conexão a um motor trifásico. Tais semicondutores terão de ser controlados de modo a que, em nenhuma altura, ambos os interruptores no mesmo braço, A, B ou C, estejam activados. Caso contrário, a fonte DC seria curto-circuitada.

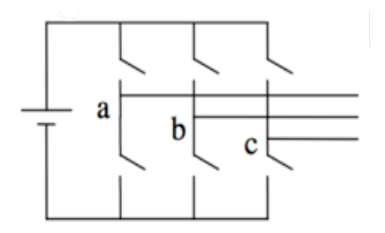

Figura 4.6 – Esquema básico do inversor

Isto leva a que existam 8 vectores possíveis de comutação do inversor, com dois vectores a zero e seis vectores de comutação activos (Figura 4.7).

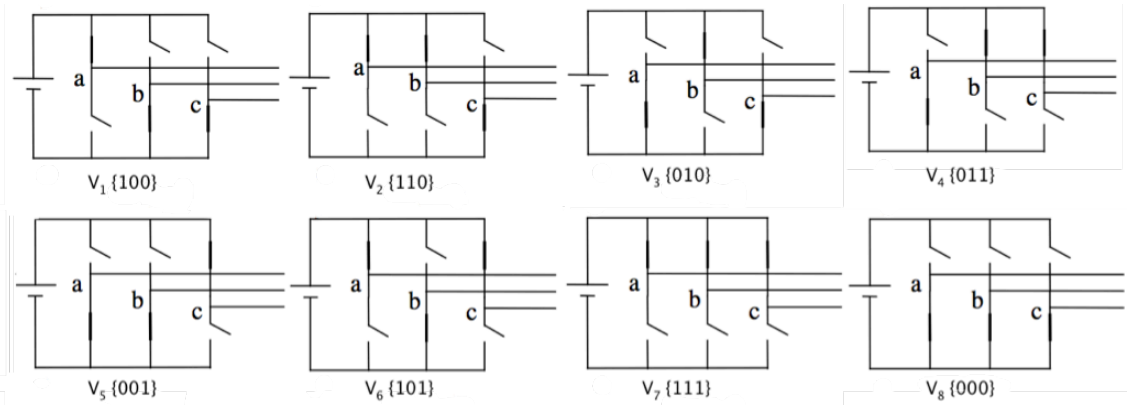

Figura 4.7 – Oito topologias de estados de comutação de um inversor de tensão trifásico

A SVM para um inversor trifásico baseia-se na representação de valores trifásicos em vectores num plano bi-dimensional α, β. Considerando, por exemplo, a topologia 1 ({100}) da Figura 4.7, percebe-se que as tensões de linha  $V_{ab}$ ,  $V_{bc}$  *e*  $V_{ca}$  são iguais a V<sub>DC</sub>, 0 e -V<sub>DC</sub>, respectivamente, e que podem ser representadas no plano α, β, como está indicado na Figura 4.8, onde as tensões *Vab, Vbc e Vca* correspondem a três vectores desfazados 120º no espaço.

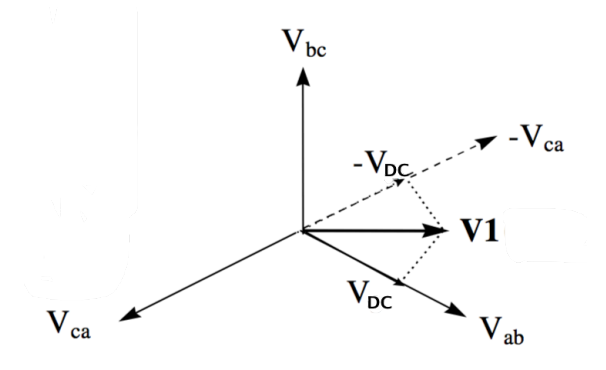

Figura 4.8 – Representação da topologia 1 no plano α, β

Procedendo de modo semelhante, os seis vectores não-nulos podem assumir as posições indicadas na Figura 4.9, onde as pontas dos vectores formam um hexágono regular. A área enclausurada por dois vectores adjacentes, dentro do hexágono, denomina-se por sector. Existem, então seis sectores numerados de 1 a 6. As duas topologias nulas tornam, por conveniência,  $V_{ab}$  =  $V_{bc} = V_{ca} = 0$ , que são representados por vectores com magnitude zero, assumindo a posição na origem do plano α, β. Todos os oito vectores são denominados de vectores de comutação de estado.

As tensões trifásicas desejadas podem ser representadas por um vector equivalente de referência *Vref* em rotação no sentido contrário dos ponteiros do relógio, demonstrado na Figura 4.9. A magnitude deste vector está relacionada com a magnitude da tensão de saída e o tempo que demora a completar uma revolução é o mesmo do período fundamental da tensão de saída. O vector de referência é depois sintetizado, utilizando uma combinação dos dois vectores de comutação adjacentes e um ou ambos os vectores nulos, sendo  $d_1$  e  $d_2$  o *duty cycle* dos vectores adjacentes, neste caso *V1* e *V2*, e  $d_0$  o do vector nulo, ficando  $V_{ref} = d_1V_1 + d_2V_2$ , com  $d_1 + d_2 + d_0 = 1$ .

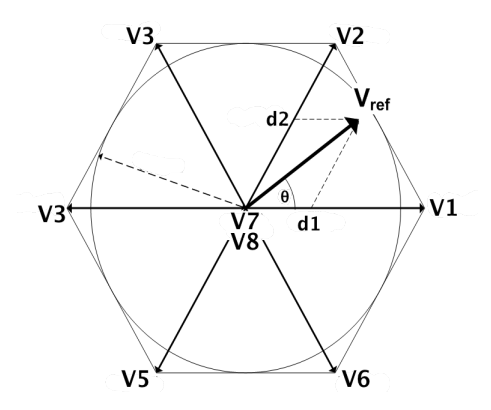

Figura 4.9 – Oito vectores de comutação possíveis e síntese do vector de tensão

A selecção da ordem dos vectores e quais os vectores nulos a utilizar pode ser feita através de variadas estratégias, as quais não serão detalhadas neste texto.

Na Figura 4.10 está demonstrado o diagrama de blocos do gerador por modulação de vector espacial a utilizar, onde são recebidos as referências de tensão e frequência que servirão para criar as ondas no plano α, β, sendo pois feita a selecção do sector onde o vector de referência permanece. Esta informação é depois processada pelo calculador do tempo de comutação que determina o tempo de aplicação do vector de tensão no motor.

O sinal da onda portadora é um sinal de alta-frequência, na ordem de KHz, responsável pela frequência de comutação dos semicondutores do circuito de potência. No conversor DC-AC utilizou-se, como onda portadora, um sinal triangular. A largura do impulso na saída do modulador varia de acordo com a dos sinais de saída para as portas, em comparação com o sinal da portadora, obtendo-se, assim, a modulação por largura de impulso, ou PWM.

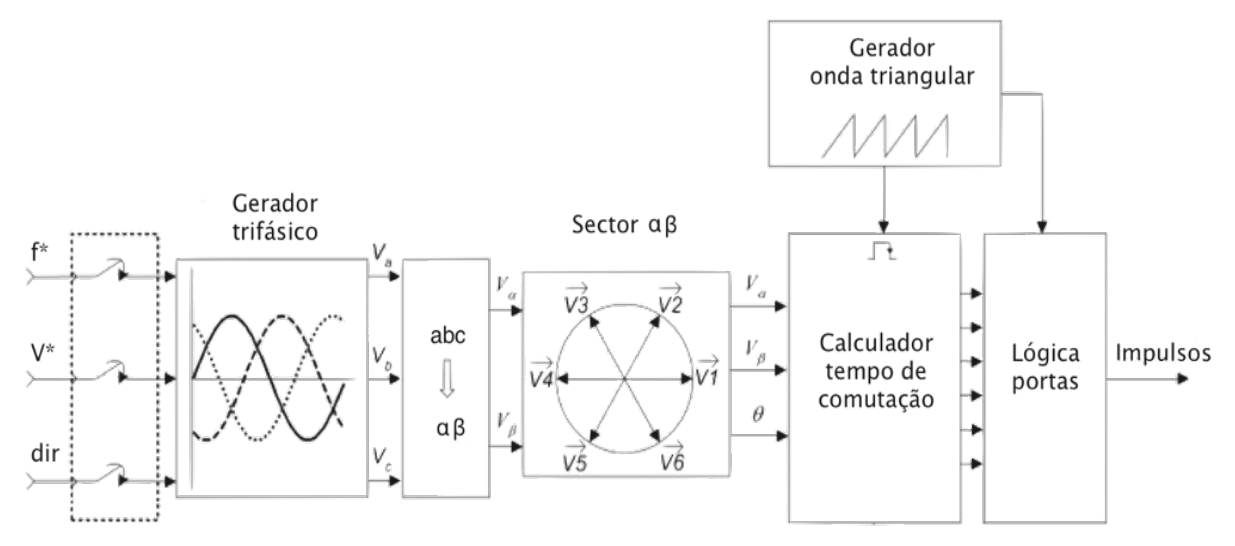

Figura 4.10 – Diagrama de blocos SVM

## **4.3 Resultados da Simulação**

Nesta secção são apresentados os resultados obtidos na simulação do sistema. São apresentados os sinais de tensão e corrente na armadura, velocidade de rotação do rotor, posição do carro e binário electromagnético.

Esta simulação consistiu na observação do comportamento da máquina de estados e do accionamento eléctrico quando é solicitada a subida e a descida do elevador. Os resultados desta secção demonstram os sinais obtidos na simulação da viagem da cabina do elevador entre o piso 1 e o piso 2, accionada em resposta à elevação para 1 do bit do bloco correspondente ao sinal do botão 2 para a subida, ou do botão 1 para a descida, no instante zero.

Os gráficos da Figura 4.11 e da Figura 4.12 representam os sinais das correntes de linha na subida e na descida, respectivamente. Durante o processo de aceleração, que aparenta decorrer até aos 1,5 segundos, verifica-se um aumento gradual da frequência e do valor de pico das correntes de alimentação do motor. Durante a velocidade constante a 50 rpm, os sinais possuem um período de cerca de 600 ms. Uma vez que a velocidade de sincronismo, proporcional à frequência das correntes de alimentação do motor, equivale a 1500 rpm, ou seja 30 vezes maior do que a velocidade de referência de 50 rpm, a frequência neste caso terá de ser 30 vezes menor que 50 Hz, o que corresponde ao resultado obtido. O processo de desaceleração ocorre a partir dos 2 segundos, onde é possível observar a aplicação de uma alimentação constante, com o intuito de parar a deslocação da cabina e de a travar, quando esta parar, de modo a simular uma situação real quando passageiros entram em cabinas paradas, sem que estas desequilibrem imediatamente devido ao peso acrescido.

As correntes trifásicas aparentam chegar, durante o período de aceleração, a um valor máximo de 1,2 A e a uma frequência máxima próxima dos 5 Hz. Como era esperado, os dois sinais das correntes diferem no facto de que duas das fases estão invertidas, condição para as rotações em sentidos contrários.

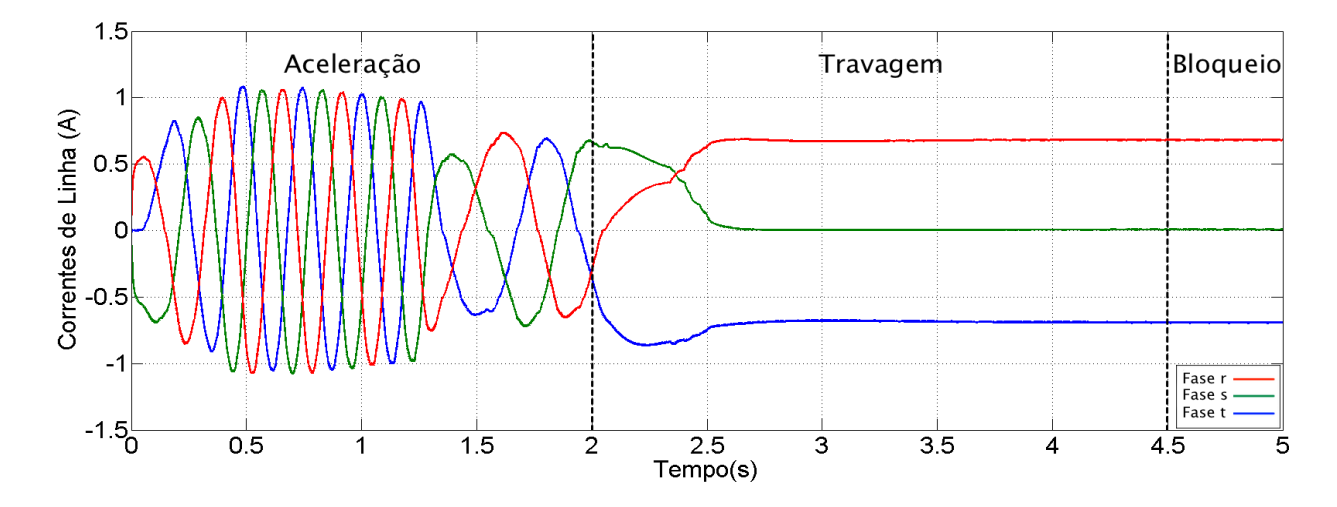

Figura 4.11 – Correntes no estator no sentido ascendente

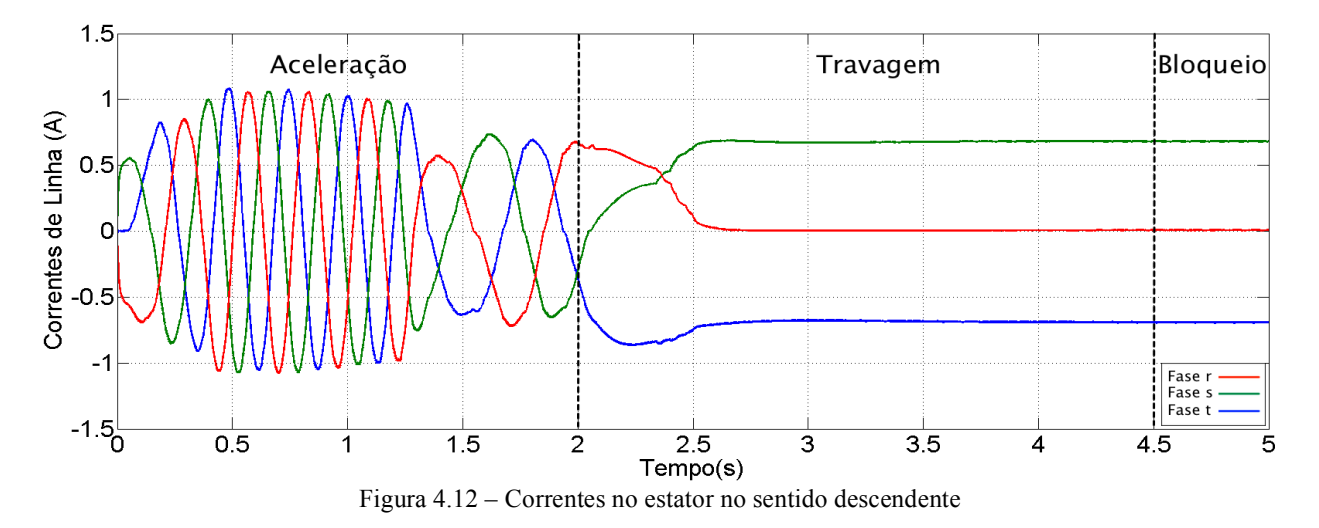

Os gráficos da Figura 4.13 e da Figura 4.14 correspondem aos sinais das tensões entre fases de alimentação do motor, também nos dois sentidos. Tal como observado no caso das correntes, a frequência dos sinais varia, de forma controlada, consoante o processo de aceleração, velocidade constante e desaceleração. Durante o processo de desaceleração, observa-se que as ondas passam a ser constantes, por forma a travar o rotor do motor. O seu valor de pico é de 20 V devido ao facto de a fonte DC do inversor ser igual a esse valor.

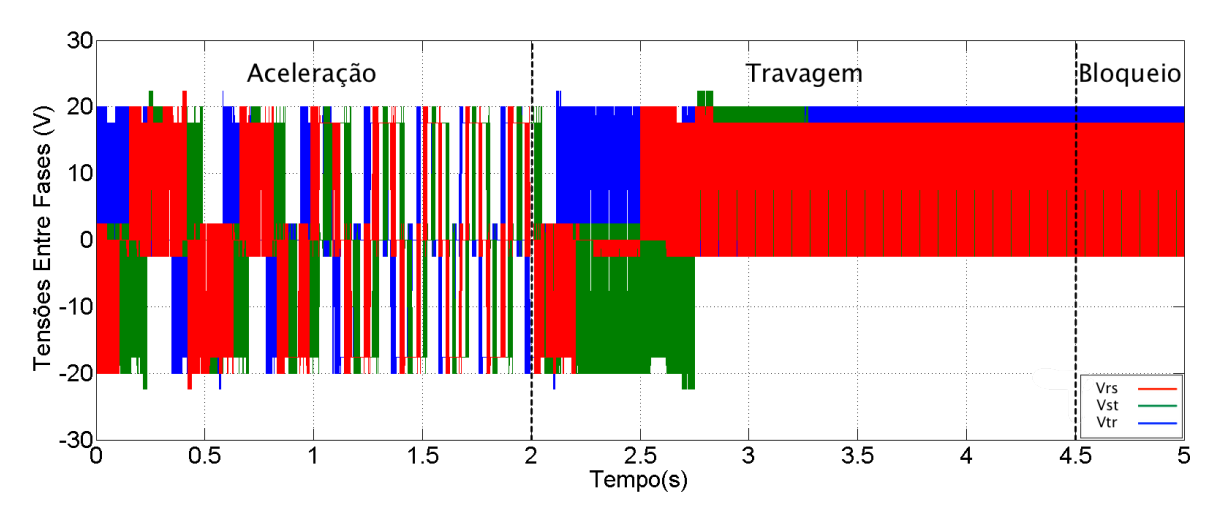

Figura 4.13 – Tensões no estator no sentido ascendente

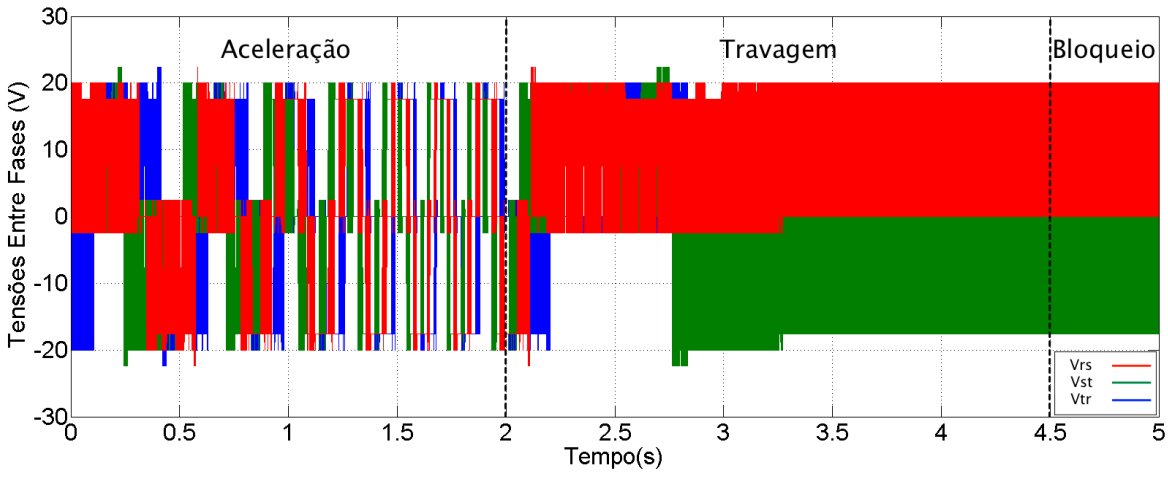

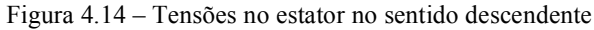

A Figura 4.15 e a Figura 4.16 mostram a velocidade de rotação do rotor e a posição da cabina, respectivamente, ao longo de uma viagem de subida. A Figura 4.17 e a Figura 4.18 representam os mesmos sinais, mas no processo de descida. Como estimado nos gráficos anteriores, o processo de aceleração ocorre até pouco depois dos 1,5 segundos e o processo de desaceleração até aos 4 segundos, aproximadamente, sendo nesta altura que a cabina chega ao andar desejado.

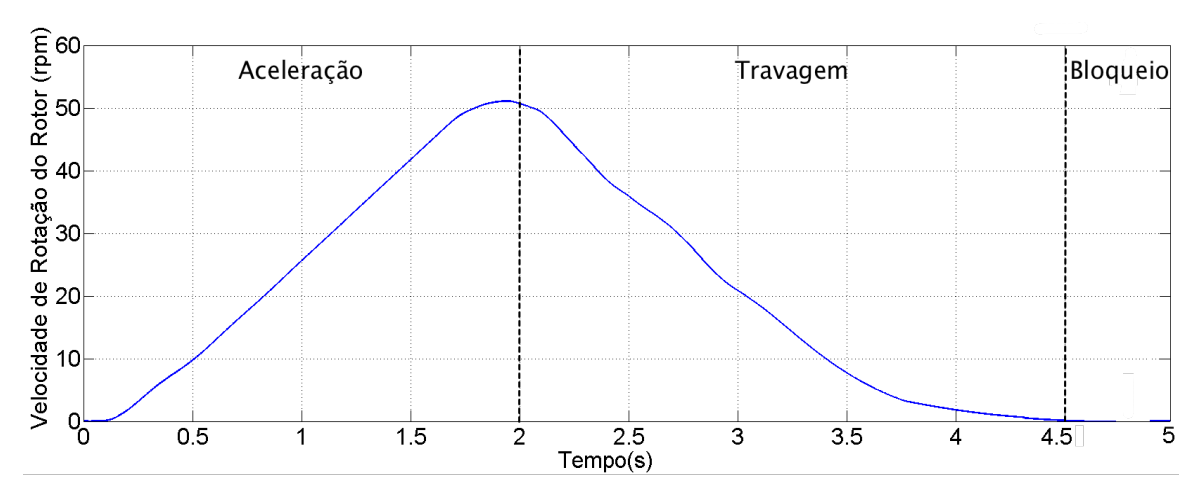

Figura 4.15 – Velocidade de rotação do rotor no sentido ascendente

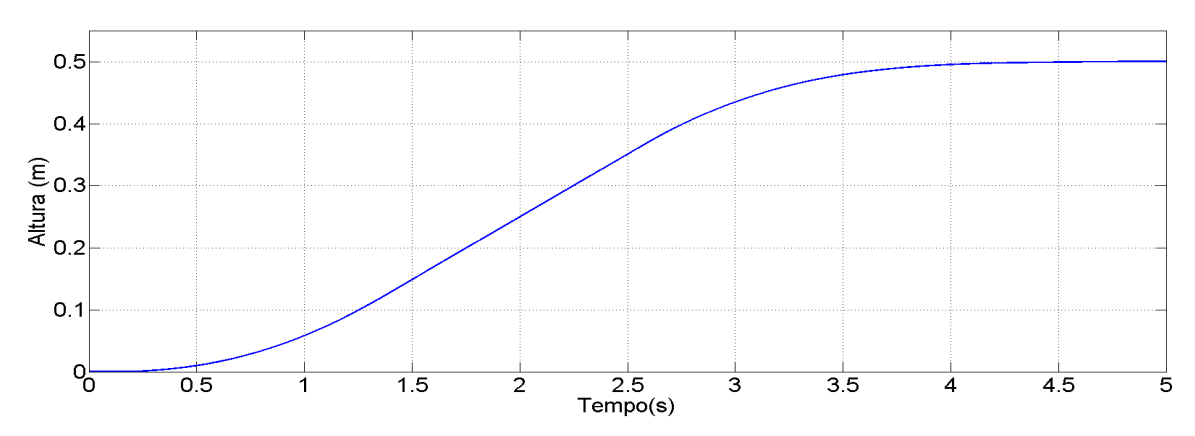

Figura 4.16 – Posição da cabina no sentido ascendente

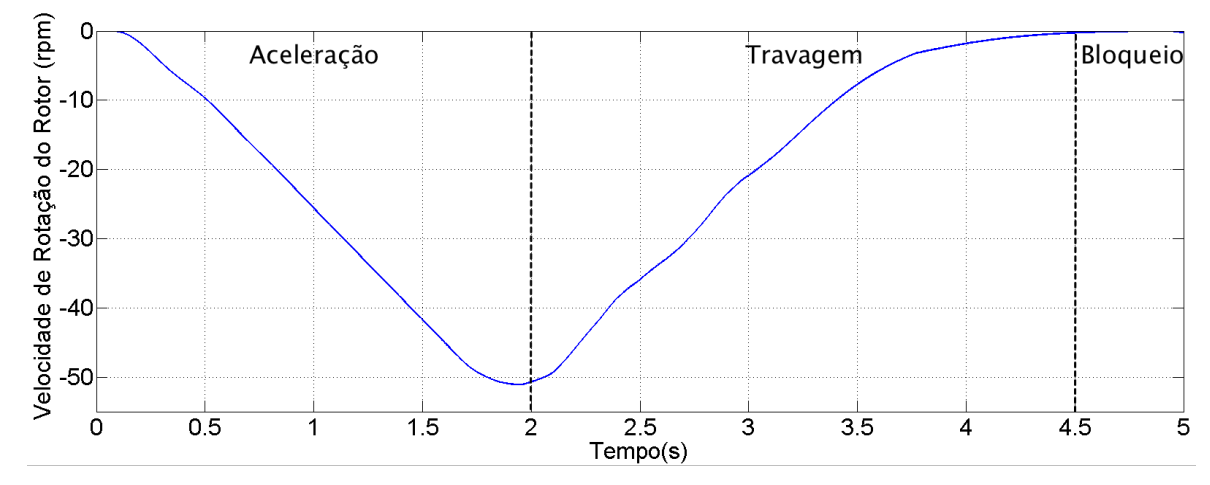

Figura 4.17 – Velocidade de rotação do rotor no sentido descendente

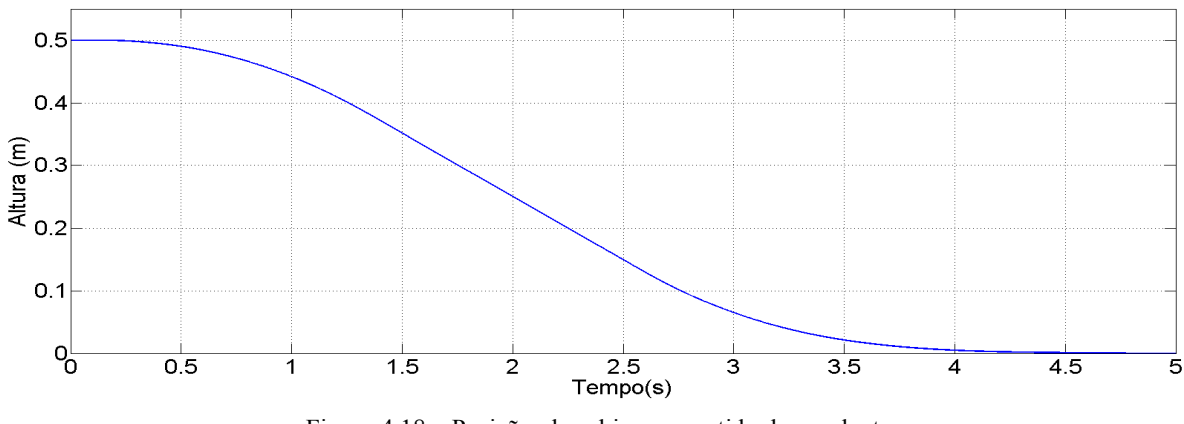

Figura 4.18 – Posição da cabina no sentido descendente

Os gráficos da Figura 4.19 e da Figura 4.20 correspondem aos binários electromagnéticos do motor, nos dois sentidos. Em ambos os casos observa-se um aumento, em módulo, do binário, sendo este negativo no caso da descida por ter rotação oposta, até uma estabilização. Quando ocorre a desaceleração, os binários decrescem até estabilizarem de novo para um valor constante, que demonstra a força contínua de travagem da cabina quando esta está parada.

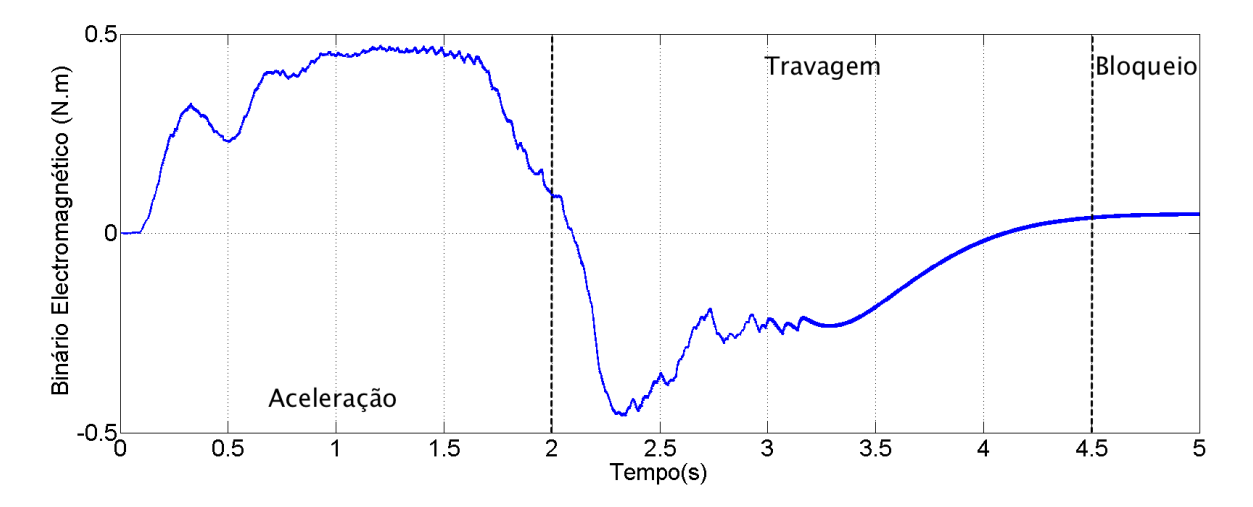

Figura 4.19 – Binário Electromagnético no sentido ascendente

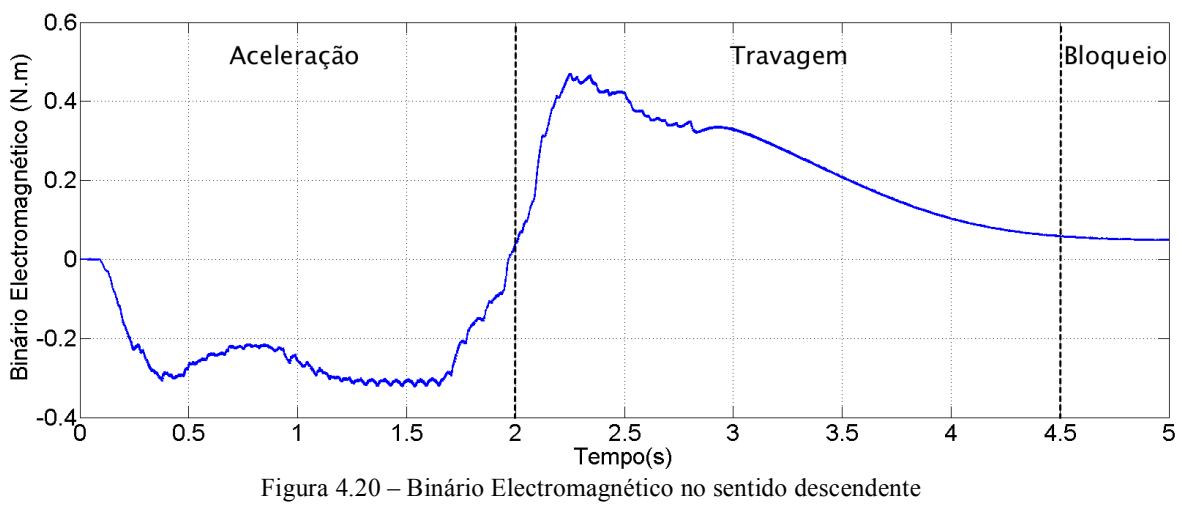

# Capítulo 5 **Implementação do Sistema**

## **5.1 Introdução**

Para verificação dos resultados obtidos em simulação foi utilizado um sistema electromecânico desenvolvido pelo aluno Toni Santos Alves, em 2008, durante a sua dissertação de mestrado, para a realização de testes laboratoriais. O modelo físico diferencia-se do modelo de simulação pelo facto de possuir 4 sensores ópticos nas 4 paragens, com a função de detectar a chegada da cabina em cada andar, e dois sensores de fim-de-curso, no evento da cabina ou do contrapeso excederem os limites de transporte.

A montagem do equipamento do sistema electromecânico está dividida em 5 partes:

- Sistema elevatório;
- Motor;
- Conversor de potência;
- PCB de isolamento:
- Processador digital de sinal (DSP) TMS320F28335 da *Texas Instruments*.

A constituição esquemática está apresentada na Figura 5.1 e a sua montagem experimental na Figura 5.2.

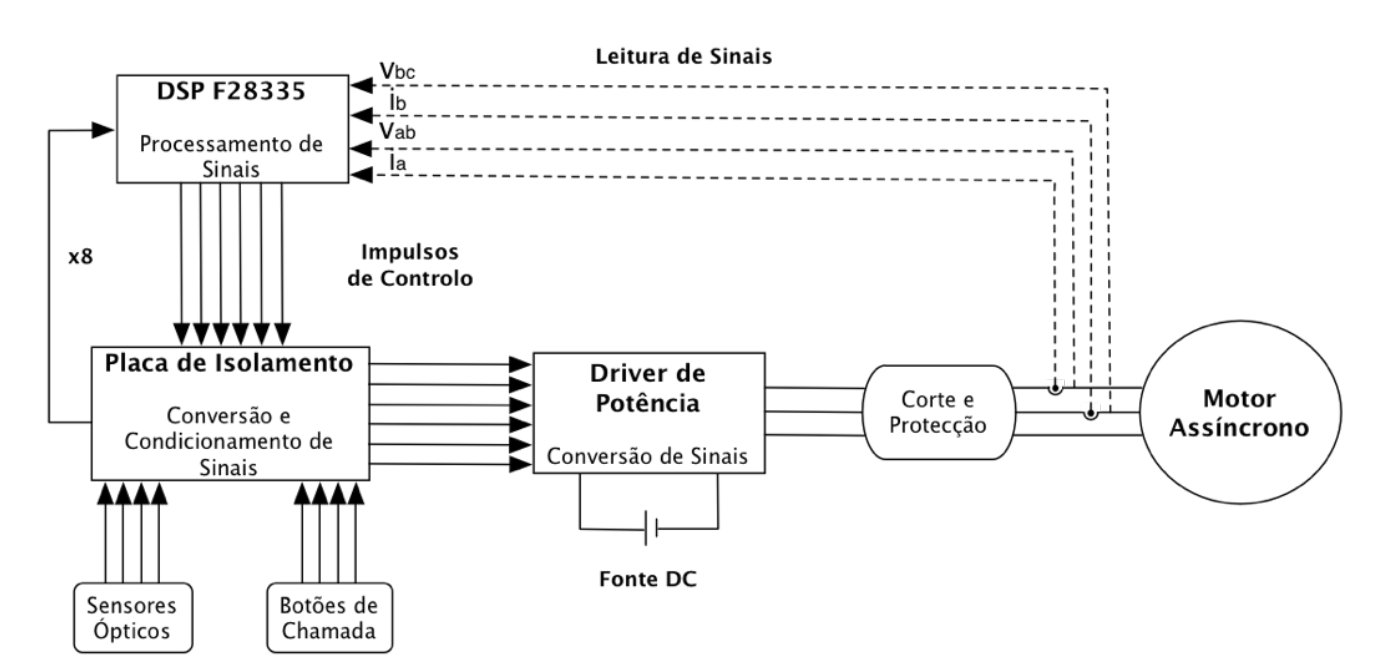

Figura 5.1 – Diagrama de blocos do sistema

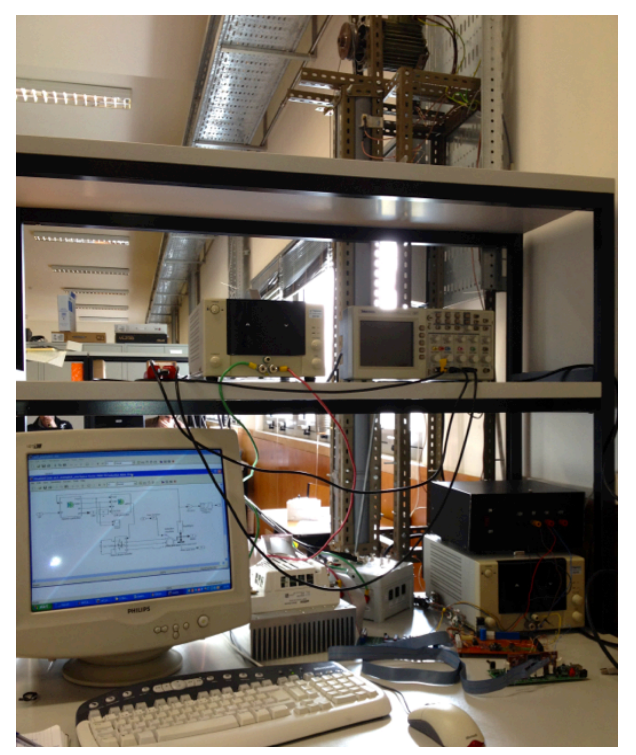

Figura 5.2 – Montagem experimental

O DSP envia os sinais digitais de saída  $D_0$ ,  $D_1$ ,  $D_2$ ,  $D_3$ ,  $D_4$  e  $D_5$  e recebe os sinais dos sensores S1,S2,S3 e S4 e dos botões P1, P2,P3 e P4. Posteriormente, os impulsos digitais são conduzidos para uma PCB de isolamento para a conversão e amplificação dos sinais (0-5V digitais para 0-15V analógicos). Estes sinais são posteriormente enviados para o controlador do conversor DC-AC, para controlarem a comutação dos IGBTs.

Para a alimentação do barramento DC, que alimenta o conversor DC-AC a IGBTs e díodos, foi utilizada uma fonte DC. A saída do conversor DC-AC alimenta um motor assíncrono trifásico de rotor em curto-circuito, ligado em triângulo.

As medições e as leituras das correntes e tensões aos enrolamentos do motor estão a tracejado, pois, por razões a indicar posteriormente, acabaram por não serem implementados como inicialmente projectado.

## **5.2 Equipamento**

#### **5.2.1 Sistema Elevatório**

O sistema de elevação é um modelo reduzido com 1 cabina e 4 andares, conforme se ilustra na Figura 5.3.

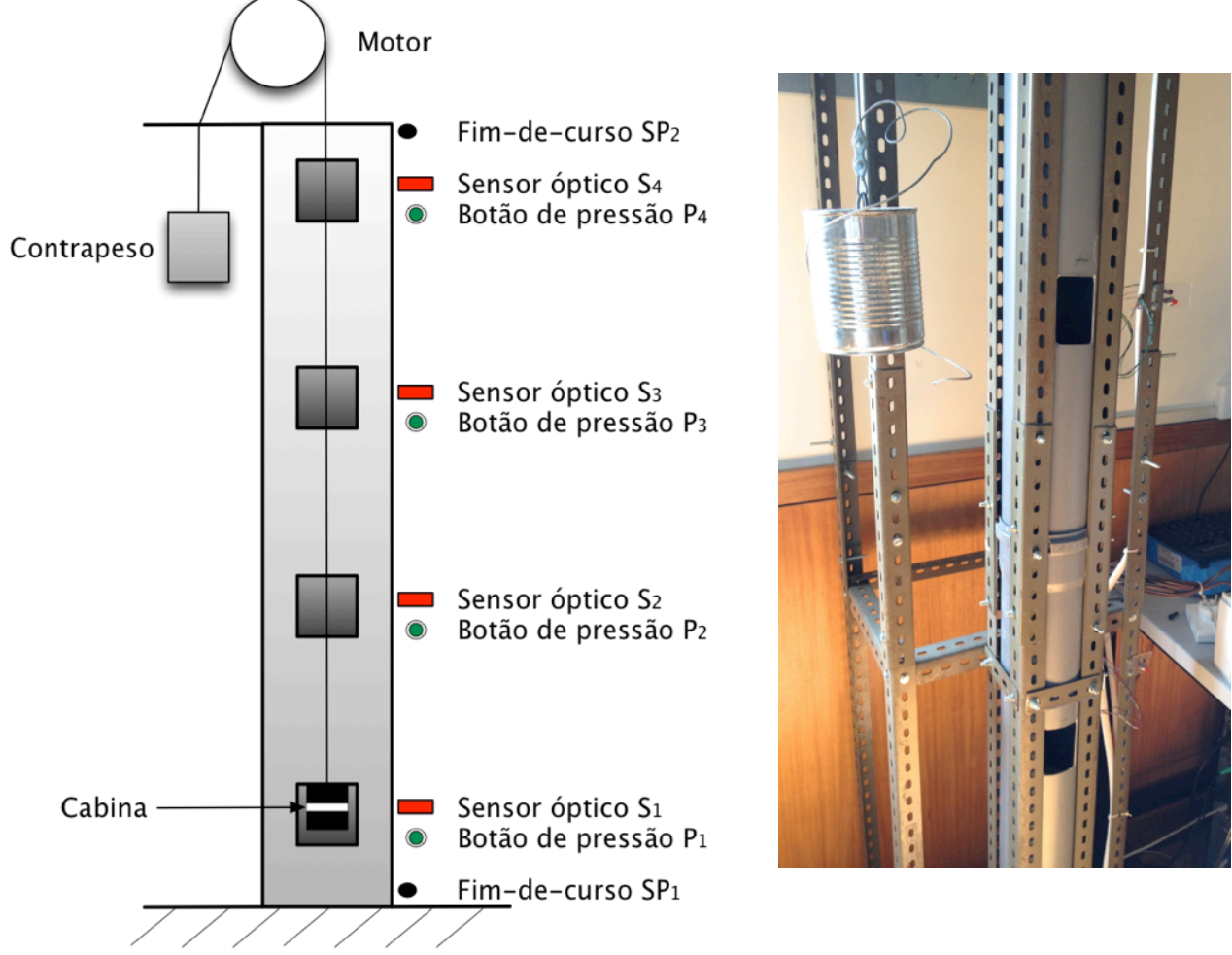

Figura 5.3 – Sistema de elevação e o seu esquemático

No sistema estão colocados 4 botões de pressão P<sub>1</sub>, P<sub>2</sub>, P<sub>3</sub> e P<sub>4</sub> de modo a simular a chamada da cabina. Ao serem pressionados, irão provocar uma ligação directa à massa da respectiva entrada digital do DSP, fazendo com que o potencial de 3.3V, existente internamente, passe a 0V, sendo assim interpretado pelo código como uma mudança de bit.

A posição da cabina é monitorizada pelos sensores ópticos  $S_1$ ,  $S_2$ ,  $S_3$  e  $S_4$ , do tipo fototransístor infravermelho. O seu modo de integração com o modelo é semelhante ao dos botões de pressão, em que é feita uma ligação à massa sempre que o sensor é activado, de modo a registar a mudança de bit.

Os fim-de-curso  $SP_1$  e  $SP_2$  fazem parte do sistema de segurança para o caso de um ou mais sensores não responderem. Nesse caso, será desligada a alimentação do motor. Como indica a Figura 5.4, o terminal C do sensor está em contacto permanente com o terminal R. Quando é pressionada a lâmina e se fecha o contacto, o terminal C passa a estar em contacto com o terminal A, desligando-se do terminal R.

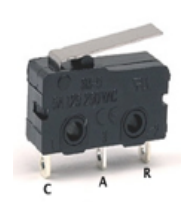

Figura 5.4 – Sensor fim-de-curso

A cabina e o contrapeso são representados por dois pesos de 2 Kg. São ambos puxados por uma roldana fixa ao veio do motor.

### **5.2.2 Motor**

O motor, ilustrado na Figura 5.5 é uma máquina eléctrica assíncrona trifásica de rotor em curtocircuito e ligado em triângulo, podendo ser aplicada aos enrolamentos uma tensão composta de 220V.

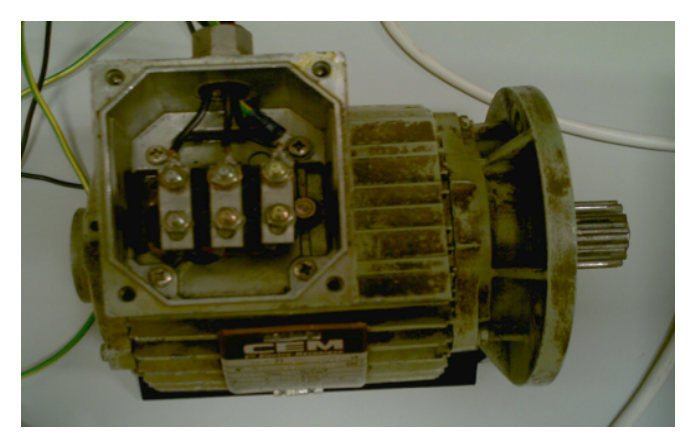

Figura 5.5 - Motor utilizado no sistema [4]

A chapa de características do motor e os valores do esquema equivalente, após os ensaios de circuito aberto e rotor bloqueado são indicados pela Figura 5.6.

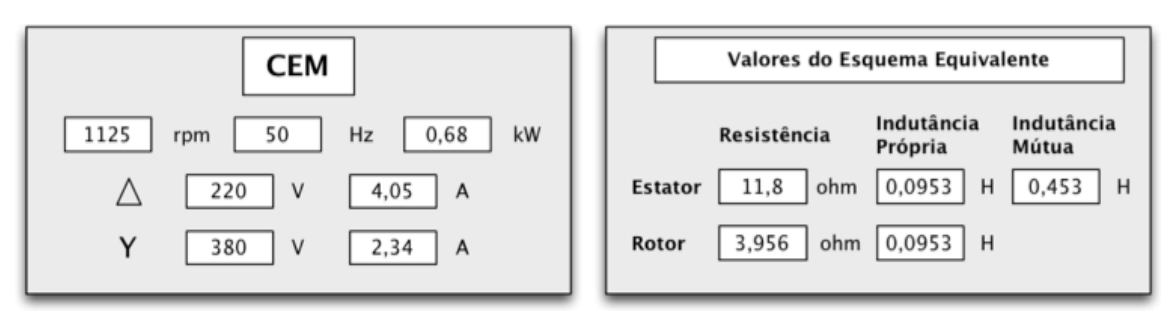

Figura 5.6 – Chapa de características e valores do esquema equivalente do motor

#### **5.2.3** *Driver* **de Potência**

O inversor utilizado foi um SKiiP 132GD120-3DUL, mostrado na Figura 5.7. Integra IGBTs como semicondutores de potência, dissipador térmico e a unidade gate *driver* com protecção e circuito de monitorização. Outras características da unidade incluem a existência de tecnologias proprietárias que permitem o seu design compacto com resistências térmicas muito baixas, a capacidade para altos ciclos térmicos e baixas indutâncias parasitas [7]. Está, também, equipado com sensores de corrente de malha fechada, utilizados na protecção contra curto-circuitos e sobreintensidades.

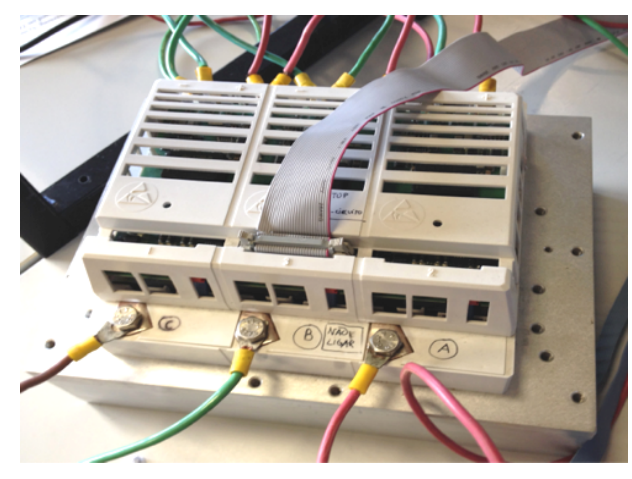

Figura 5.7 – Inversor de potencia

O comportamento do inversor é ditado pela porta de comunicação, onde são enviados, entre outros, os impulsos de controlo dos semicondutores. A alimentação da unidade no barramento DC é feita por uma fonte de tensão DC. Este conversor funciona as com técnicas de modulação de largura de impulsos do programa a implementar e, quando controlado apropriadamente, permite o controlo da tensão e frequência aplicadas num motor de indução.

#### **5.2.3.1 Pinos de Controlo**

O controlo do inversor é feito com a injecção de impulsos de 15V de tensão contínua para a comutação dos 6 IGBTs. De acordo com a ficha de dados da unidade, as portas 14 ou 16 devem estar alimentadas com +24V ou +15V, respectivamente, com os pinos 18 e 19 ligados à massa (GND). Na PCB de isolamento foi projectada a alimentação para ambos os casos, através de *jumpers*. Como já existe uma fonte de 15V no PCB de isolamento desenvolvida, alimentou-se o pino 16 com esse potencial. Para a comutação dos IGBTs, o pino 2 controla BOT1, de acordo com o circuito da Figura 5.8, o pino 4 controla TOP1, o pino 5 controla BOT2, o pino 7 controla TOP2, o pino 8 controla BOT3 e o pino 10 controla TOP3 (Figura 5.9). Os pinos restantes foram deixados em aberto, à excepção dos pinos 3, 6 e 9, que correspondem aos sinais de erro fornecidos pela unidade.

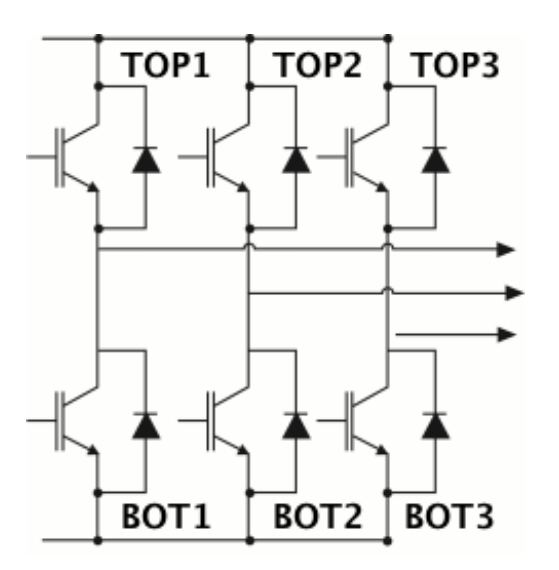

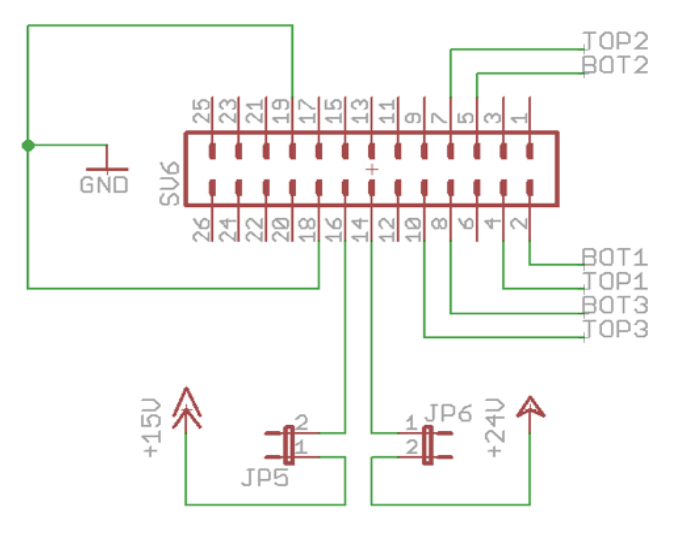

Figura 5.8 – Circuito esquemático do inversor

Figura 5.9 – Pinos de controlo da unidade

A unidade tem circuitos de encravamento presentes de modo a evitar que os IGBTs TOP e BOT de cada braço sejam accionados ao mesmo tempo (curto-circuito interno). O tempo de encravamento está adaptado aos semicondutores, isto é, é escolhido o mais pequeno possível de modo a permitir um alto *duty cycle*, mas com a garantia de uma margem de segurança contra perdas. Este tempo de *deadband* não é adicionado ao tempo presente no controlador, ou seja, o tempo total de atraso será o máximo de entre os dois. Em termos gerais, caso ambos TOP e BOT estejam em nível alto, ambas as saídas entre as *gates* e os emissores dos IGBTs serão desligadas, sem que seja gerado um sinal de erro. Pequenos pulsos à entrada serão ignorados no caso de serem menores que o tempo de supressão de pequenos pulsos (625 ns) [7]. Na Figura 5.10, encontram-se exemplificadas ambas as possibilidades.

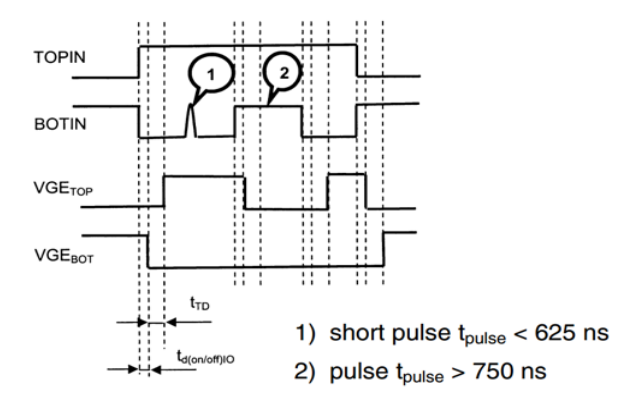

Figura 5.10 – Comportamento lógico dos sinais para o caso de ambos os impulsos estiverem no estado ON [7]

#### **5.2.4 PCB de Isolamento**

Uma vez que o conversor de potência necessita de impulsos de controlo dos semicondutores a 15V, sabendo que as saídas e entradas do DSP estão limitadas a 3.3V e foi necessário isolar o circuito de sinal e o circuito de potência. Para o efeito, projectou-se uma PCB, ilustrada na Figura 5.11. Para optimizar a implementação do projecto, integrou-se também a alimentação DC do pino 16 do conversor de potência, assim como os terminais de integração com os circuitos dos botões  $P_1$ ,  $P_2$ ,  $P_3$  e  $P_4$  e dos sensores  $S_1$ ,  $S_2$ ,  $S_3$  e  $S_4$ .

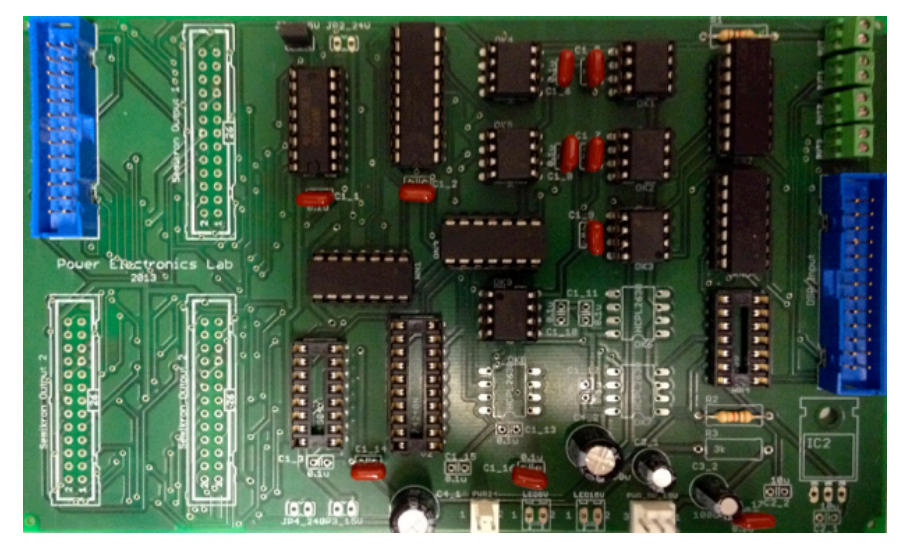

Figura 5.11 – PCB de isolamento

Para o isolamento dos sinais originados no DSP, utilizaram-se opto-acopladores, também designados por opto-isoladores, que isolam os 6 impulsos provenientes deste e os fornece para o conversor de potência. Além disso, os opto-acopladores elevam os níveis das saídas de 3.3V para 5V, pois os opto-acopladores necessitam de uma alimentação a 5V (o que faz com que os sinais de saída tenham obrigatoriamente esse valor). Adicionalmente, é utilizado um *level shifter*, que faz a elevação dos ditos sinais de 5 V para os 15V necessários para o conversor.

### **5.2.5 DSP F28335**

#### **5.2.5.1 Hardware**

A unidade computacional do DSP F28335 é da família c2000 da *Texas Instruments* e consiste numa CPU de 32 bits e uma FPU de precisão singular também de 32 bits, que permite que a computação em vírgula flutuante seja feita a nível do hardware [8]. Ademais, a CPU possui uma estrutura de *pipeline* de 8 estados, que lhe permite executar 8 instruções ao mesmo tempo num determinado ciclo de relógio. O relógio do sistema de 150 MHz é providenciado por um oscilador

on-chip e um circuito PLL (*phase-locked loop*), que triplica o sinal de relógio de 50 MHz gerado pelo oscilador. O F28335 aplica uma arquitectura convencional na separação dos espaços da memória, o que significa que existem espaços de memória independentes para dados e código, demonstrados na Figura 5.12. O *bus* de memória do F28335 consiste num barramento de leitura do programa e de dados e num barramento de escrita de dados. A memória física do processador é constituída por 16 x 34K SRAM, 16 x 256K Flash, 16 x 8K ROM e 16 x 1K OTP e os registos [8].

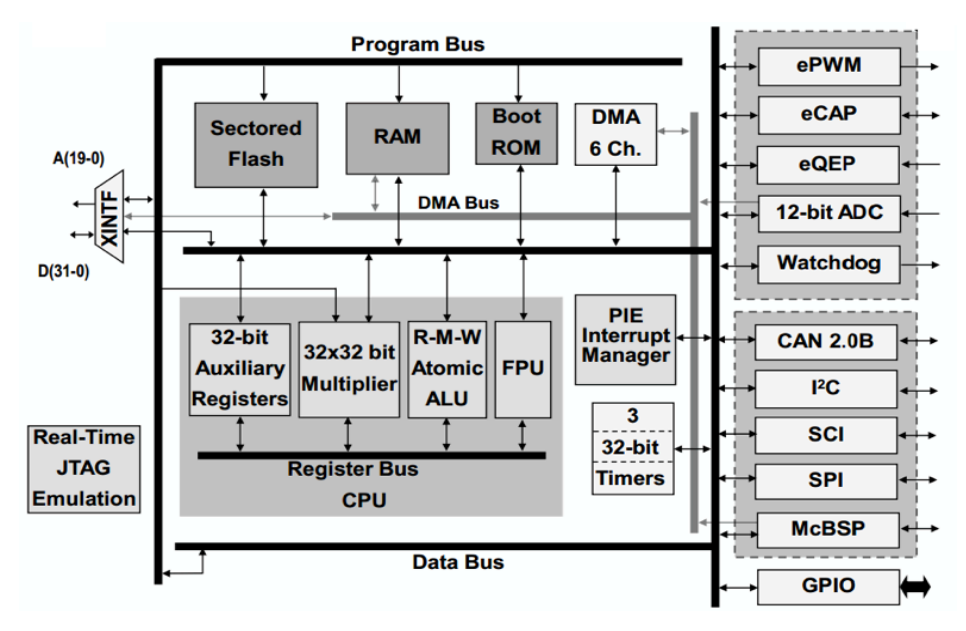

Figura 5.12 – Diagrama de blocos do F28335 [9]

Devido ao facto do processador ser projectado principalmente para aplicações industriais, este possui vários circuitos periféricos. Por exemplo, o módulo ADC de 12 bits, o módulo PWM e o modulo *encoder*, que podem ser utilizados em accionamentos de controlo de motores. Para este projecto, o módulo de maior relevância é o módulo GPIO.

O DSP oferece 88 pinos de configuráveis como entrada, saída ou função especial. Estes 88 pinos estão distribuídos por portas denominadas GPIO (*General Purpose Input Output*). Cada pino, apesar de poder funcionar como entrada ou saída, tem ainda associado a si uma função especial, como é o caso dos ePWMs, com 12 pinos próprios para esta função. As portas têm limites de tensão de entrada entre 0V e 3.3V, por isso a utilização, por exemplo, de um sinal de 5V pode danificar o DSP.

Serão os pinos GPIO a enviar os seis impulsos digitais de controlo dos IGBTs (de acordo com o código presente na memória) e serão estes também aqueles que receberão os pulsos de entrada dos interruptores de chamada e dos sensores de posição do sistema de elevação. Serão assim utilizados 14 pinos digitais GPIO. O processador F28335 será encaixado na *Peripheral Explorer Board* (Figura 5.13)*.*

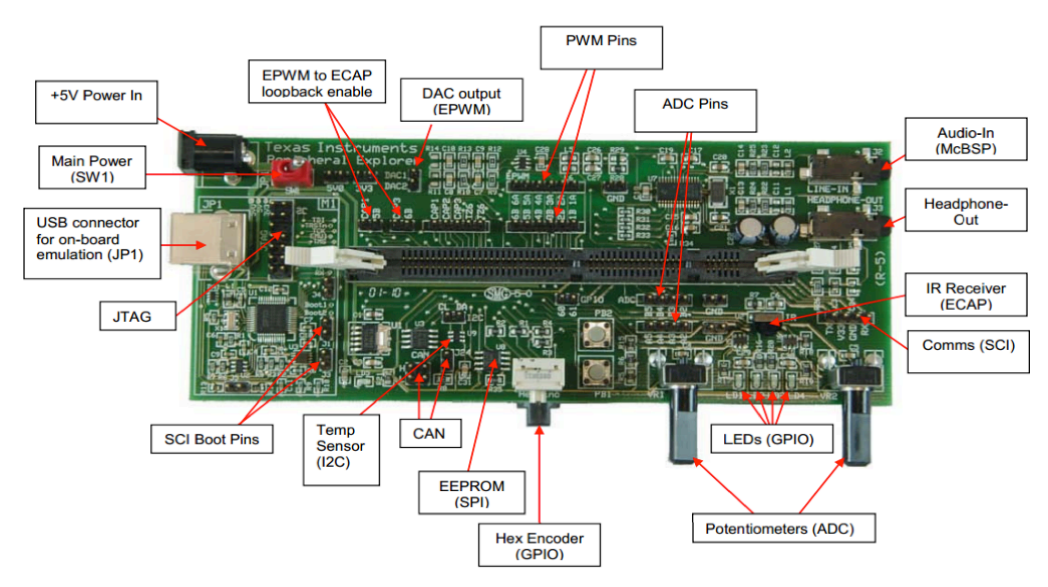

Figura 5.13 – *Peripheral Explorer Board*

#### **5.2.5.2 Software**

Os conceitos de técnicas de controlo digital de electrónica de potência desenvolvidos neste projecto são realizados com base na utilização do microcontrolador TI F28335 em comunhão com o *software* Matlab/Simulink baseado num IDE. O IDE é uma combinação de ferramentas de *software* que permite a experimentação e a implementação de processos sob o mesmo paradigma. O ambiente Matlab/Simulink é utilizado na projecção, optimização e simulação dos modelos. O *Real Time Workshop* converte, depois, o modelo Simulink para código de programação C. Subsequentemente, o código C é automaticamente compilado para linguagem *assembly* para o microcontrolador F28335, sendo depois carregado para este através do CCS.

O primeiro passo consiste na colocação do bloco *Target Preferences* no mesmo no programa Simulink a implementar (Figura 5.14). As configurações necessárias a introduzir neste bloco estão indicadas na Figura 5.15.

O bloco *Target Preferences* é essencial para efectuar a compilação do programa Simulink para o DSP. Neste bloco é, essencialmente, fornecido ao modelo informação acerca do microprocessador, de modo a simular e compilar o código propriamente.

Após definir estas propriedades, é possível elaborar o programa com o recurso aos blocos da biblioteca *Target Support Package/Supported Processors/Texas Instruments C2000/C28x3x*, que constituem o controlo da operação dos módulos GPIO, ADC e os restantes..

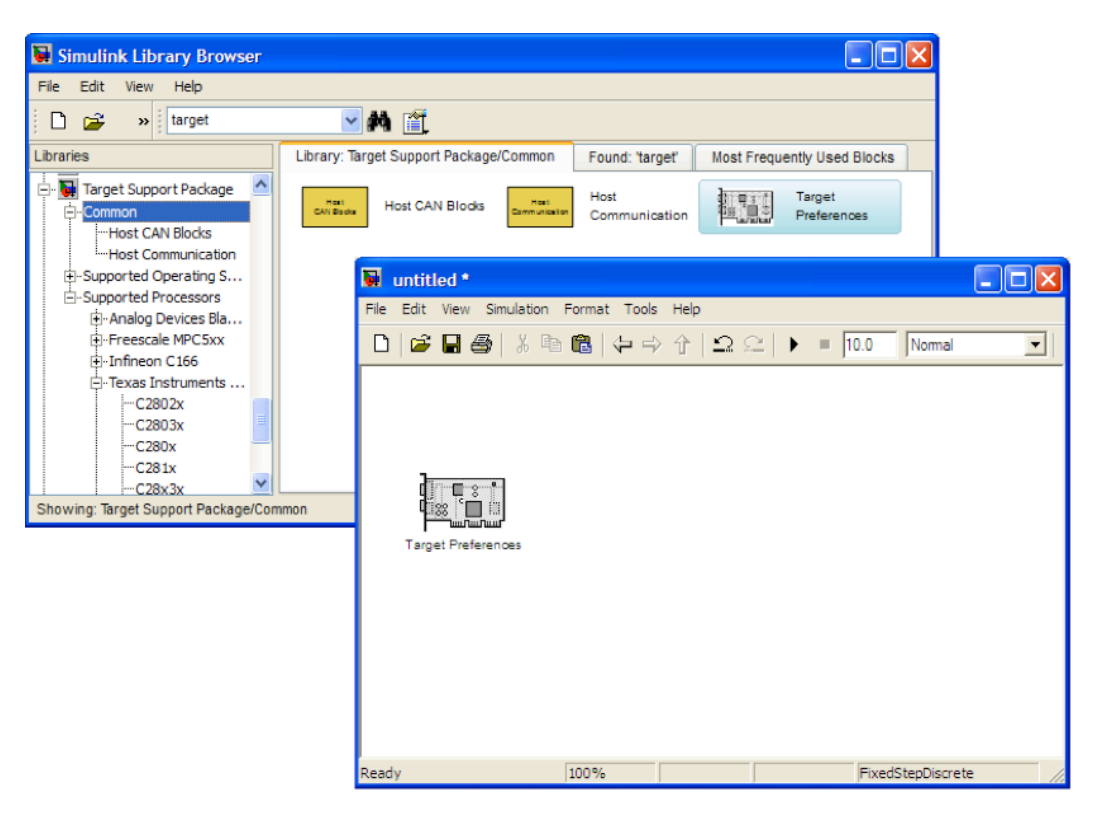

Figura 5.14 – Bloco inicial

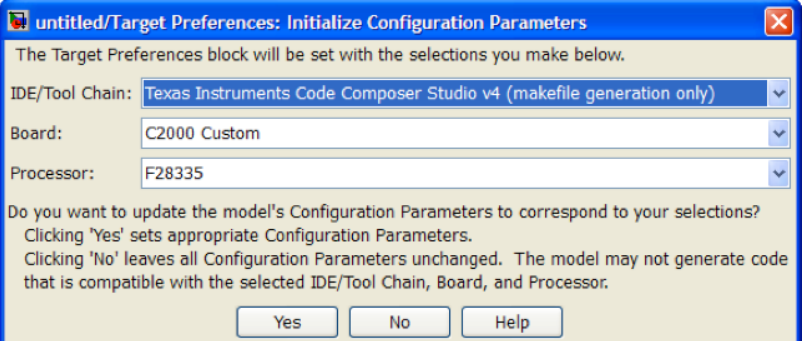

Figura 5.15 - Configuração inicial

A aplicação *Code Composer Studio* (CCS) (Figura 5.16) constitui o *Integrated Development Environment* (IDE), ou Ambiente de Desenvolvimento Integrado, para microcontroladores da *Texas Instruments*. Consiste numa interface do utilizador integrada que guia o utilizador através dos vários passos no desenvolvimento de código. Inclui compiladores para cada família de dispositivos da TI, editor de código fonte, ambiente de compilação de projectos, *debugger*, *profiler*, simuladores, entre outros. É através desta aplicação que é feito o *debugging* dos projectos no DSP, fazendo a inscrição do ficheiro ".*out*", gerado pelo Simulink ao compilar o modelo, na zona de memória apropriada.

|                      | Debug - untitled2_main.c - Code Composer Studio (Licensed)<br>File Edit View Navigate Project Target Tools Scripts Window Help |                          | R. & I. R. & & I & D. D. I. & I. & | $\frac{1}{2} \frac{1}{2} \frac{1}{2} \frac{1}{2} \frac{1}{2} \frac{1}{2} \frac{1}{2} \frac{1}{2} \frac{1}{2} \frac{1}{2} - \frac{1}{2} \frac{1}{2} \frac{1}{2} - \frac{1}{2} \frac{1}{2} - \frac{1}{2} \frac{1}{2} - \frac{1}{2} \frac{1}{2} - \frac{1}{2} \frac{1}{2} - \frac{1}{2} \frac{1}{2} - \frac{1}{2} \frac{1}{2} - \frac{1}{2} \frac{1}{2} - \frac{1}{2} \frac{1}{2} - \frac{1}{2}$ |                               |                                      | 图 华 Debug                                                             | $\Box$ $\Box$         | Perspectivas: |
|----------------------|----------------------------------------------------------------------------------------------------|--------------------------|------------------------------------|----------------------------------------------------------------------------------------------------|-------------------------------|--------------------------------------|-----------------------------------------------------------------------|-----------------------|---------------|
|                      | Debug <sup>0</sup> Watch (1) 23 Registers (1)                                                                                  |                          |                                    | 0.9998                                                                                                    | $\mathbb{C}$ <sup>0</sup>     | <b>Cheat Sheets 911 Memory Map X</b> |                                                                       |                       | debug ou C++  |
| Monitorização de     | Name                                                                                                    | Value                    | Address                            | Type                                                                                                    | Format                        | type filter text                     |                                                                       |                       |               |
|                      | 60- ePWM1_CMPA                                                                                                    |                          | 0x00006809@Data                    | <16-bit unsigned>                                                                                                    | Decimal                       |                                      | Memory Map (TMS320C28xx                                               |                       |               |
| registos e variáveis | 00 ePWM1 CMPB                                                                                                    |                          | 0x0000680A@Data                    | <16-bit unsigned>                                                                                                    | Decimal                       | Memory Map<br><b>GEL Fles</b>        | Note that this page can only be used to                               |                       |               |
|                      | 00 ePWM2 CMPA                                                                                                    |                          | 0x00006849@Data                    | <16-bit unsigned>                                                                                                    | Decimal                       | On-Chip Flash                        | target. To modify the memory map, cli<br>with the desired memory map. |                       |               |
|                      | 60- ePWM2_CMPB                                                                                                    |                          | 0x0000684A@Data<br>0x00006889@Data | <16-bit unsigned><br><16-bit unsigned>                                                                                                    | Decimal<br>Decimal            | Generic Debugger                     |                                                                       |                       |               |
|                      | 60 ePWM3 CMPA<br>60- ePWM3_CMPB                                                                                                |                          | 0x0000688A@Data                    | <16-bit unsigned>                                                                                                    | Decimal                       | C28xx Debugger O                     |                                                                       |                       |               |
|                      | 00- ePWM4_CMPA                                                                                                    |                          | 0x000068C9@Data                    | <16-bit unsigned>                                                                                                    | Decimal                       |                                      | Program Data 10                                                       |                       |               |
|                      | cnew's                                                                                                    |                          |                                    |                                                                                                    |                               |                                      | <b>Start Address</b>                                                  | <b>End Addre</b>      |               |
|                      |                                                                                                    |                          |                                    |                                                                                                    |                               |                                      | 0x0                                                                   | Ox 7FF                |               |
|                      |                                                                                                    |                          |                                    |                                                                                                    |                               |                                      | 0x800<br>0x4000                                                       | Ox 3FFF<br>Ox-IFFF    |               |
|                      |                                                                                                    |                          |                                    |                                                                                                    |                               |                                      | 0x5000                                                                | 0x7FFF                |               |
|                      |                                                                                                    |                          |                                    |                                                                                                    |                               |                                      | 0x8000                                                                | OxFFFF                |               |
|                      |                                                                                                    |                          |                                    |                                                                                                    |                               |                                      | 0x10000                                                               | OxFEEEE               |               |
|                      |                                                                                                    |                          |                                    |                                                                                                    | $\rightarrow$                 |                                      | 0x100000<br>0x300000                                                  | 0x2FFFFF<br>0x33FFFF  | Mapa de       |
|                      |                                                                                                    |                          |                                    |                                                                                                    |                               |                                      | 0x340000                                                              | 0x38007F              |               |
|                      | <b>回c 33 –</b>                                                                                                    | 4 1 ch de de buck w      | untitled2 main.c 23                | EE" Disassembly (main) 23                                                                                                    | $=$ $-$                       |                                      | 0x380080                                                              | 0x380088              | memória       |
|                      | Texas Instruments X<br>65                                                                                                    |                          |                                    |                                                                                                    | <b>ST</b>                     |                                      | 0x380089                                                              | 0x38008F              |               |
|                      | 30 元<br>66                                                                                                    | Abstract:<br>٠           |                                    | Enter location here                                                                                                    | $\checkmark$                  |                                      | 0x380090<br>0x38009                                                   | 0x380090<br>0x3803FF  |               |
|                      | 67                                                                                                    |                          | Entry point into the cod           |                                                                                                    |                               |                                      | 0x380400                                                              | 0x3807FF              |               |
|                      | <b>B</b> all<br>68                                                                                                    | $\bullet$                |                                    | ePr.                                                                                                    | $3.2$ $\approx$ $2.3$         |                                      | 0x380800                                                              | 0x3F7FFF              |               |
|                      | et Bir rain                                                                                                    | 69 void main (void)      |                                    | main:                                                                                                    |                               |                                      | 0x3F8000<br>0x3FC000                                                  | Ox 3FBFFF<br>0x3FDFFF |               |
|                      |                                                                                                    |                          |                                    | 0x00CDEC                                                                                                    | FE02<br>AD.                   |                                      | 0x3FE000                                                              | <b>Ox SPEERE</b>      |               |
|                      |                                                                                                    |                          | volatile boolean T noErr;          | OMOOCD8D:                                                                                                    | 7640CA27<br>LC                |                                      |                                                                       |                       |               |
| Consola              |                                                                                                    | init board();            | rtmSetErrorStatus (untitled2 M,    | OxOOCDSF:                                                                                                    | <b>MO</b><br>761F0204         |                                      |                                                                       |                       |               |
|                      |                                                                                                    | untitled2 initialize(1); |                                    | 0x00CD91:                                                                                                    | <b>MO</b><br>8312             |                                      |                                                                       |                       |               |
|                      |                                                                                                    | config schedulerTimer(); |                                    | Ox0OCD92:                                                                                                    | MO<br>0200<br>MO <sub>1</sub> |                                      |                                                                       |                       |               |
|                      |                                                                                                    | noErr =                  |                                    | Ox00CD93:<br>Ox00CD94:                                                                                                    | <b>1EC4</b><br>MO<br>9A01     |                                      |                                                                       |                       |               |
|                      |                                                                                                    |                          | rtmGetErrorStatus (untitled2       | OMOOCD95:                                                                                                    | LC<br>7640C979                |                                      |                                                                       |                       |               |
|                      |                                                                                                    | enable interrupts();     |                                    | Ox00CD97:                                                                                                    | 76400091<br>LC.               |                                      |                                                                       |                       |               |
|                      |                                                                                                    | while (noErr )           |                                    | Ox00CD99:                                                                                                    | <b>MO</b><br>761F0204         |                                      |                                                                       |                       |               |
|                      |                                                                                                    | $noErr =$                |                                    | Ox00CD9B:                                                                                                    | 8312<br><b>MO</b>             |                                      |                                                                       |                       |               |
|                      |                                                                                                    |                          | rtmGetErrorStatus (untitled        | Ox00CD9C:                                                                                                    | MO <sub>1</sub><br>D400       |                                      |                                                                       |                       |               |
|                      |                                                                                                    |                          |                                    | nvnnmnn-                                                                                                    | nama<br>MO.<br>×<br>m         | > 6                                  |                                                                       |                       |               |
|                      |                                                                                                    |                          |                                    |                                                                                                    |                               |                                      |                                                                       |                       |               |
|                      |                                                                                                    |                          |                                    |                                                                                                    |                               |                                      |                                                                       |                       |               |
|                      | Janela código fonte                                                                                                    |                          |                                    |                                                                                                    |                               | Debugging C/C++ e Assembly           |                                                                       |                       |               |

Figura 5.16 – Interface *Code Composer Studio*

Antes de carregar o ficheiro gerado pelo Simulink, é necessário definir a *Target Configuration* do DSP em *Target\_New Target Configuration* (Figura 5.17), sendo depois necessário seleccionar na janela que aparece, o emulador "*Texas Instruments XDS100v2 USB Emulator"* na lista *Connection* e "TMS320F28335" na *checkbox*.

| Tools Scripts Window Help<br>Target                                                                                                    |                            |                                                                                                    |
|----------------------------------------------------------------------------------------------------|----------------------------|----------------------------------------------------------------------------------------------------|
| New Target Configuration                                                                                                    |                            | <b>R</b> *NewTargetConfiguration.coml X<br><b>Basic</b>                                                                                                    |
| <b>整Debug Active Project</b><br><b>《Mach TI Debugger</b><br><b>D</b> Load Program<br>Reload Program<br>Load Symbols ارتگار<br>\$ <sup>*</sup> Add Symbols | Ctrl+Alt+L<br>Ctrl+Shift+L | <b>General Setup</b><br>This section describes the general configuration about the target.<br>Connection<br>$\checkmark$<br>Texas Instruments XDS100v2 USB Emulator<br>Device<br>type filter text<br>TMS320F2809<br>TMS320F2810<br>TMS320F2811<br>TMS320F2812 |
| $\vee$ T Connect Target<br><b>Disconnect Target</b><br>称 Restore Debug State                                                                              | $Alt + C$<br>$Alt + D$     | TMS320F28232<br>TMS320F28234<br>TMS320F28235<br>TMS320F28332<br>TMS320F28334<br>TMS320F28335                                                                                                    |
| Restart<br><b>Q</b> Go to main                                                                                                    | $Alt + F8$                 | <sup>&gt;</sup><br>$\mathbf{m}$                                                                                                    |
| <b>Rille</b> Run<br>$\Pi$ Halt                                                                                                    | F <sub>8</sub><br>Shift+F8 |                                                                                                    |

Figura 5.17 – Configuração inicial DSP

Após a configuração do DSP no CCS, é possível fazer o *download* do ficheiro ".out" para o mesmo em *Target\_Load Program,* na perspectiva *Debug.* Para executar o código basta seleccionar *Target\_Run,* e *Target\_Halt* para suspender a operação, como demonstra a Figura 5.17.

### **5.3 Programação do Sistema**

O modelo a ser implementado no DSP para o sistema de controlo, com um tempo de amostragem de 20 µs, está demonstrado na Figura 5.18. As diferenças, em relação ao modelo de simulação da Figura 4.1, consistem na substituição das entradas e saídas digitais, simuladas, pelos blocos dos módulos GPIO do DSP e, naturalmente, a retirada dos blocos de simulação dos componentes de *hardware* do sistema como o inversor e o motor. Devido a problemas em confirmar visualmente, na janela de monitorização de registos do *Code Composer,* a correcta conversão analógica-digital dos sinais físicos adquiridos pelo DSP, foi substituído o sistema em malha fechada por um sistema em malha aberta, isto é, sem os blocos de controlo de posição e velocidade, uma vez que não seria possível controlar os sinais de *feedback* analógicos. Para a implementação do controlo selectivo, recorreu-se aos sensores ópticos presentes no sistema electromecânico, de modo a obter um sinal de paragem.

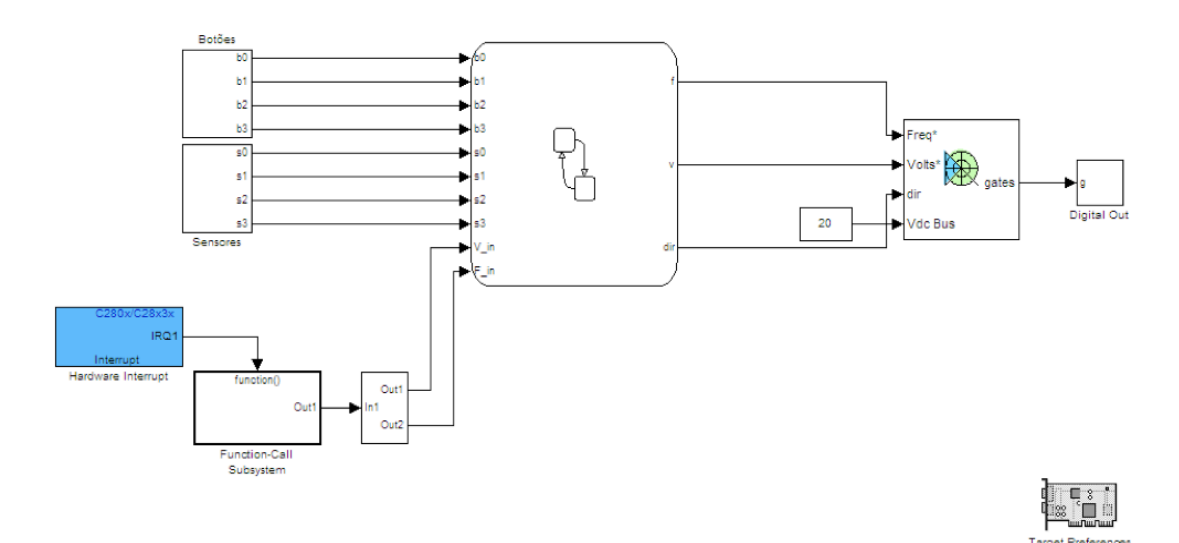

Figura 5.18 – Sistema a implementar

Como não existe controlo de velocidade, será necessário colocar as referências do par tensão/frequência *V\_in* e *F\_in* a entrar no modulador. Aqui, a opção caiu no par 15 V e 5 Hz, que foi observado no capítulo da simulação, isto é, para a velocidade de referência de 50 rpm indicada na simulação, foi possível observar quais os valores de tensão e frequência a entrar no modulador. Por forma a utilizar duas velocidades diferentes, como por exemplo, uma para curtas e outra para longas viagens, foi introduzido no esquema a entrada ADC do DSP. O objectivo foi ler um sinal DC exterior de uma gama 0-3V, proveniente de uma fonte DC, em que até aos 1,5V eram indicados ao sistema duas referências do par v/f e a partir desse valor, duas referências diferentes e superiores. O

ADC do DSP faz a conversão de sinais analógicos para sinais digitais a 12 bits e, como este suporta sinais até 3V, o valor digital equivalente a 1,5V é 2<sup>12</sup>/2, ou 2048 (Figura 5.19). Assim, ao comutar o valor da fonte DC exterior ligada ao ADC do DSP para um valor superior a 1,5V, o sistema de elevação funcionará com uma velocidade de rotação maior.

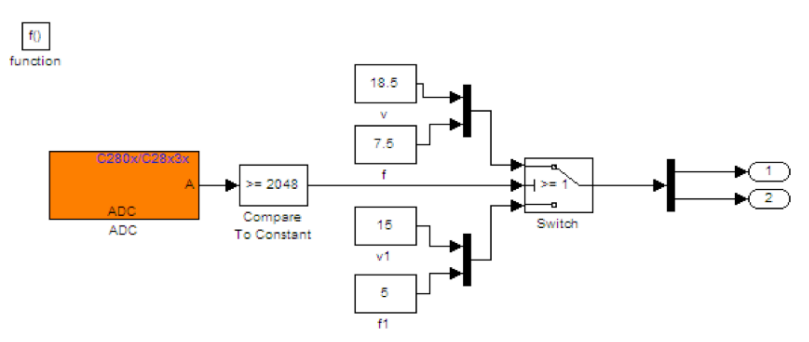

Figura 5.19 – Bloco ADC do modelo

O elevador, devido à sua constituição, apresenta uma série de combinações de movimentos e sentidos de deslocação. Estas combinações apresentadas na Figura 5.20 são muito úteis para elaborar o respectivo algoritmo de controlo. As setas representam as possibilidades de chamada da cabina, assim como o sentido da sua deslocação. Quando é necessário que a cabina se desloque no sentido contrário, o sentido de rotação do motor terá de ser invertido, bastando apenas trocar duas fases e manter a outra, invertendo o sinal da variável *dir,* ilustrada na Figura 5.18, que entra no bloco de geração de impulsos PWM.

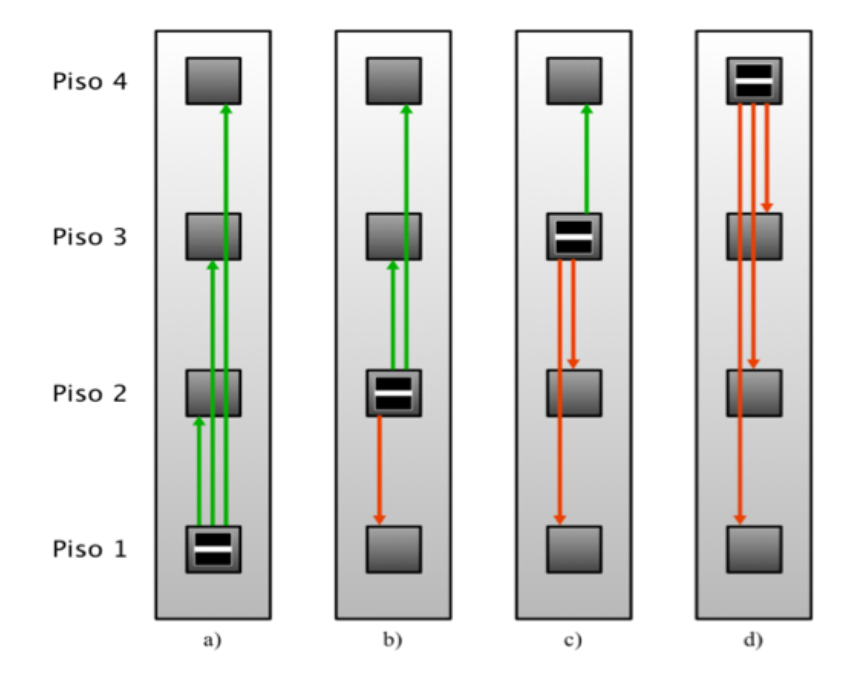

Figura 5.20 – Combinações possíveis do sistema

Por forma a controlar a posição do carro, foi elaborada uma máquina de estados em ambiente Simulink, utilizando a *toolbox Stateflow*. A máquina de estados, exemplificada na Figura 5.21, possui 10 estados, correspondentes a situações de paragem e tráfego ascendente e descendente.

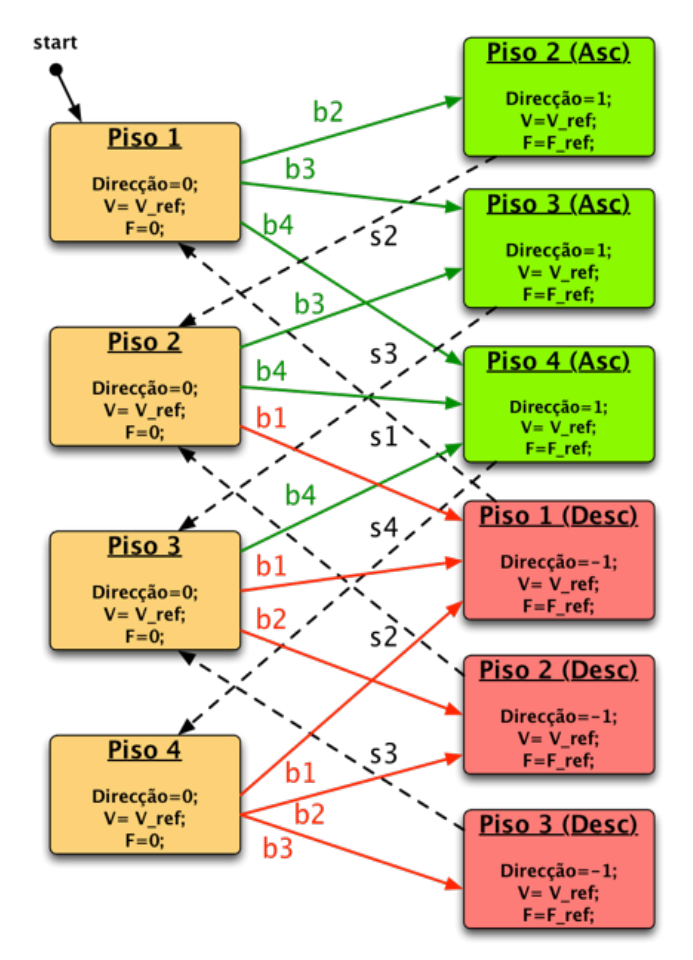

Figura 5.21 – Máquina de estados do sistema

A elaboração de uma nova máquina de estados surge em consequência da mudança para um controlo em malha aberta. Como passou a ser necessária a indicação directa do par v/f a entrar no modulador, os estados passam a indicar esses valores, em adição à direcção de rotação do rotor, igual a 1 na subida e igual a -1 na descida. Nas paragens, uma frequência nula e uma tensão igual à de referência, igual a 15V ou 18,5V de acordo com a Figura 5.19, são aplicadas no enrolamento do estator do motor de indução para fazer o efeito de travão, ou seja, para conseguir parar a cabina na posição correcta, uma vez que existe um contrapeso ideal.

Após a obtenção do modelo, será necessário a sua compilação, através da selecção de *Tools\_Real-Time Workshop\_Buil Model*, sendo depois obtido o ficheiro ".*out*" a transferir para o DSP.

## **5.4 Resultados Experimentais**

Após a compilação do modelo detalhado na secção anterior, testou-se o programa no DSP com o intuito de controlar o sistema electromecânico presente no laboratório. Os testes ao sistema de elevação foram realizados em condições de subida, descida e paragem e com uma comutação de frequência de 5Hz para 7,5Hz. A modulação utilizada foi de vector espacial da tensão, como foi referido anteriormente. As principais formas de onda a serem observadas vão ser as tensões compostas e as correntes nas linhas. O intervalo em que foram capturadas as ondas corresponde aos instantes imediatamente antes e após a travagem do rotor do motor.

O material utilizado na obtenção de resultados consistiu num módulo de medição trifásico de tensões e correntes e um osciloscópio *Tektronix* TDS2014, ligado à porta de série de um PC.

A Figura 5.22 e a Figura 5.23 ilustram as medições dos valores das correntes de alimentação do motor, durante as viagens nos sentidos ascendente, descendente e travagem. Uma diferença reside no facto de duas das fases estarem invertidas quando a rotação ocorre no sentido contrário.

O ganho de corrente do módulo de medição utilizado a considerar é 3, logo, o valor máximo de corrente medido corresponde a 1,2 A, aproximadamente. A frequência do sinal situa-se sempre nos 5 Hz, até à paragem, uma vez que é um valor de referência fixo. Após a paragem verifica-se que a alimentação passou a ser constante, por forma a travar o movimento do rotor do motor.

Comparando os dois sinais medidos com os da Figura 4.11 e da Figura 4.12, correspondentes ao sinais simulados, as diferenças que se observam prendem-se com o facto de as formas de controlo serem distintas. Na simulação foi aplicado um controlo em malha fechada e na implementação foi aplicado um controlo em malha aberta. No caso da simulação, é possível observar sinais controlados, em que os valores de pico e da frequência da corrente aumentam ou diminuem gradualmente, consoante a operação do accionamento. O sinal medido experimentalmente apresenta sempre a mesma frequência e o mesmo valor de pico, até à travagem, uma vez que os valores de tensão e frequência a entrar no gerador de impulsos são fixos. Pontos semelhantes observáveis entre os dois casos ocorrem quando os sinais simulados de corrente se encontram no seu valor de pico máximo e frequência máxima, que também são aproximadamente iguais a 1,2 A e 5 Hz, respectivamente, e quando o sistema trava, onde se observam ondas a frequência zero nos casos simulados e implementados.

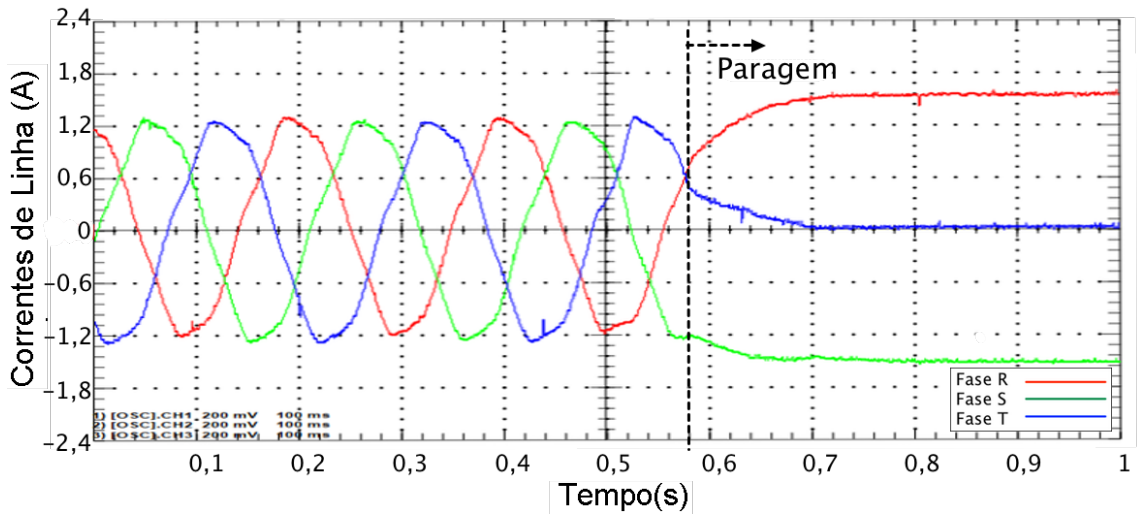

Figura 5.22 – Correntes no estator no sentido ascendente e paragem

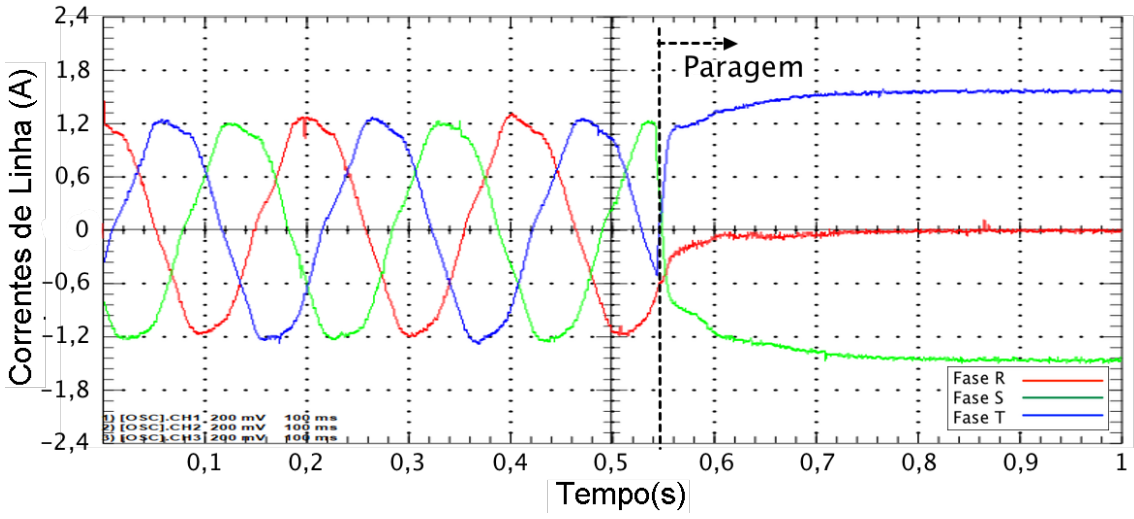

Figura 5.23 – Correntes no estator no sentido descendente e paragem

Os sinais da Figura 5.24 e da Figura 5.25 mostram os sinais medidos de tensão entre fases do accionamento, na subida e na descida, respectivamente. Em relação a estes sinais, é possível ter conclusões semelhantes às dos sinais de corrente, em que se observa um valor constante de frequência e valor eficaz de tensão no caso dos valores medidos, até à travagem, e uma variação destes no caso simulado da Figura 4.13 e da Figura 4.14, uma vez que existe controlo em malha fechada. O valor de pico é o mesmo para os dois casos e igual ao valor da fonte DC do conversor, ou seja, 20 V. Quando se inicia o processo de travagem, os comportamentos das ondas são idênticos nos dois casos.

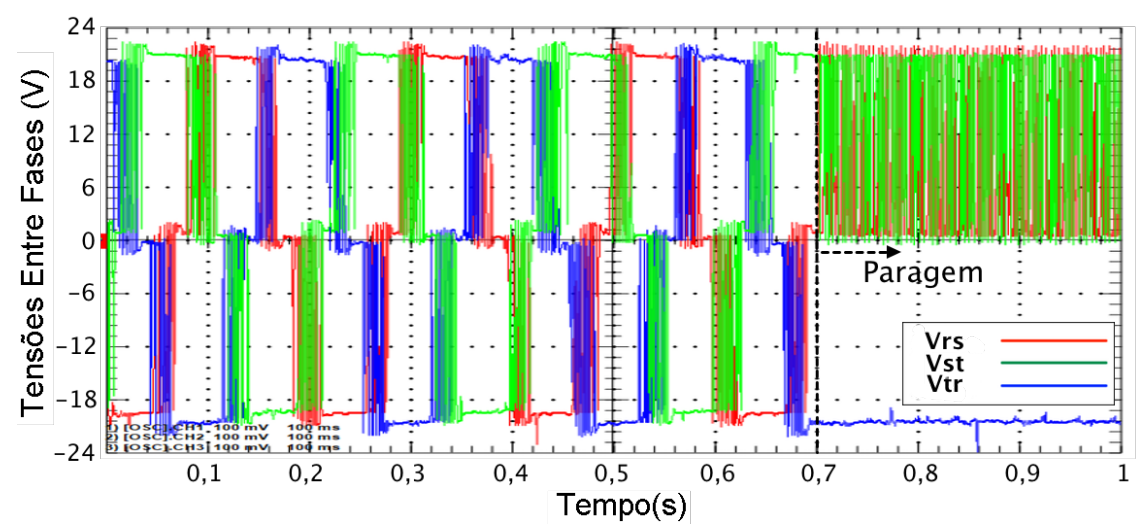

Figura 5.24 – Tensões entre fases no sentido ascendente e paragem

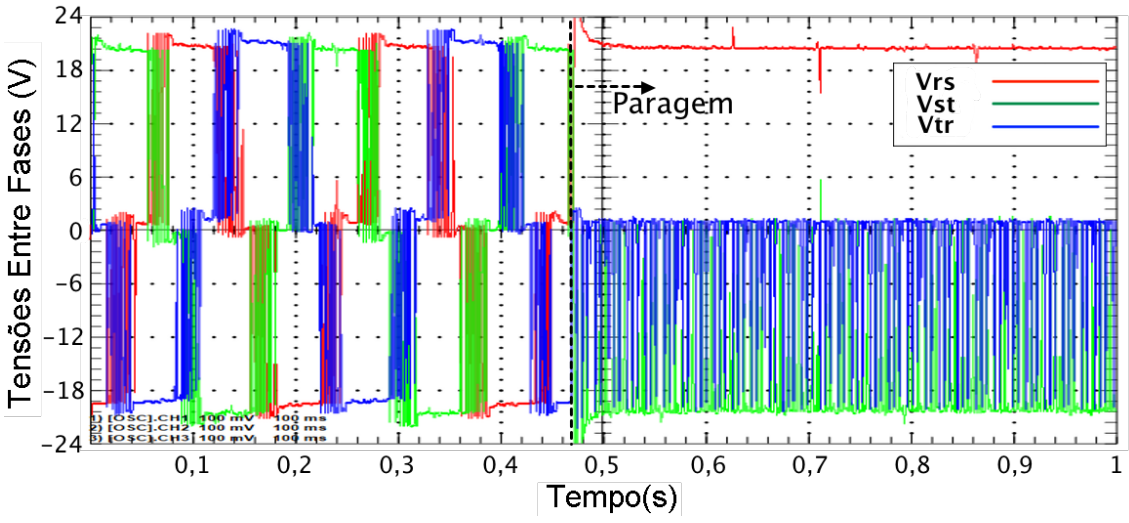

Figura 5.25 - Tensões entre fases no sentido descendente e paragem

Tendo em conta o diâmetro *d* da roldana aproximadamente igual a 9,5 cm e o tempo que demora uma viagem de 0,5 metros, aproximadamente igual a 2 segundos, estimou-se, utilizando a razão  $V_{rpm} = 60 \times V_{m/s} / (\pi \times d)$ , que a velocidade de rotação do sistema é cerca de 50,26 rpm, em comparação com os 50 rpm da simulação.

Na Figura 5.26 e na Figura 5.27 estão representadas as ondas de tensão e corrente, respectivamente, quando se efectua a mudança do par de valores v/f a considerar pelo gerador de impulsos, através do ADC do DSP. Em ambos os gráficos colocou-se o momento da comutação aproximadamente na origem dos gráficos. Nos dois sinais é possível observar a frequência igual a 5 Hz antes da comutação e 7,5 Hz após a comutação da fonte, tal como está programado o bloco da Figura 5.19, onde está demonstrado o bloco ADC do programa.

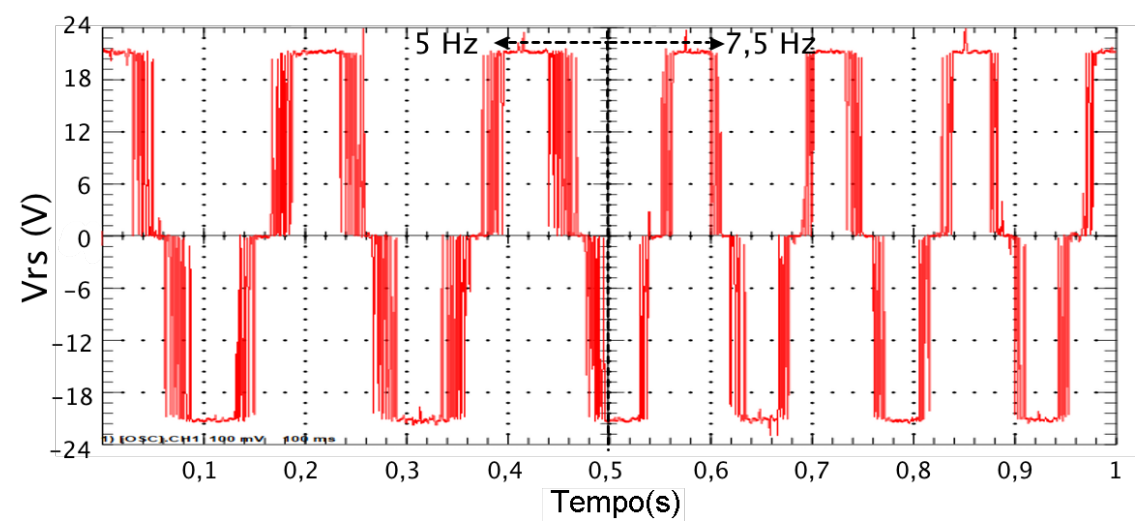

Figura 5.26 – Tensão entre duas fases antes e após a comutação por via do ADC para velocidade diferente

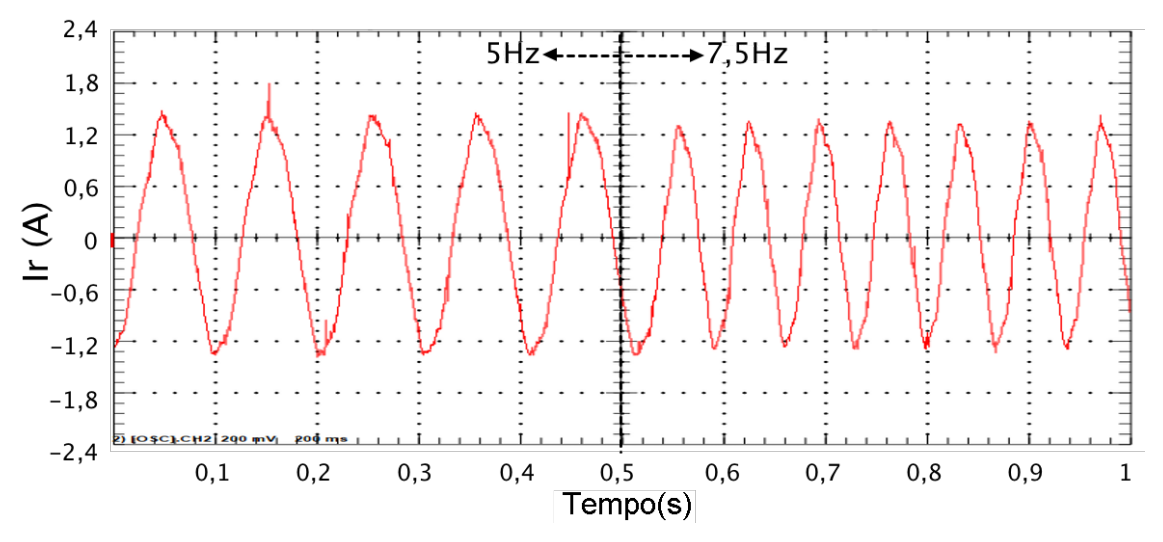

Figura 5.27 – Corrente numa fase antes e após comutação por via do ADC para velocidade diferente

A Figura 5.28 e a Figura 5.29 demonstram os sinais de tensão e corrente, respectivamente, durante uma viagem, no sentido ascendente, com paragem em todos os andares. No instante zero, a cabina situa-se no piso 1, sendo que aos 0,5 segundos é feita a chamada para o andar 2. A chegada dá-se cerca de 3 segundos depois e a chamada para o piso 3 surge 7 segundos após o início do teste. Durante o tempo em que a cabina está parada, é possível verificar, nos dois gráficos, a alimentação constante como modo de accionar a travagem do sistema. Aos 10 segundos, a cabina chega ao piso 3, com a chamada para o piso 4 a ocorrer pouco depois dos 12 segundos. A chegada ao piso 4 ocorre depois dos 15,5 segundos.

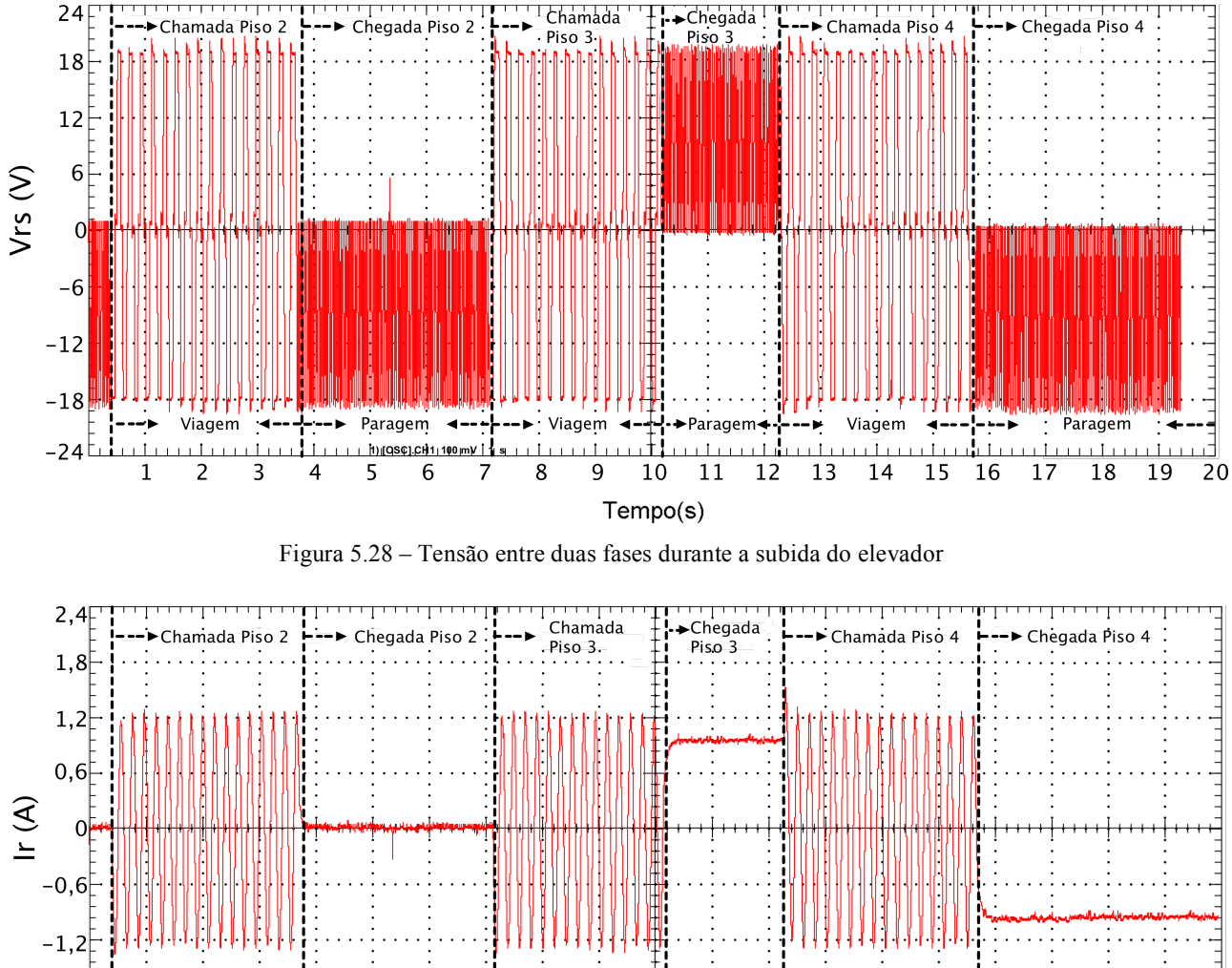

 $\ket{-1, 8}$ Paragem Viagem Paragem Viagem → Paragem< Viagem  $-2,4$  $\mathbf{1}$  $\overline{2}$  $\overline{\mathbf{3}}$ 5  $\,$  6  $\,$  $\bf 8$  $10$  11 12 13 14 15 16  $17$ 19  $\overline{4}$  $\overline{7}$ 9 18 Tempo(s)

 $\overline{2}$ 

Figura 5.29 – Corrente numa fase durante a subida do elevador

# Capítulo 6 **Conclusões e Trabalho Futuro**

Relativamente ao trabalho desenvolvido, foi disponibilizada uma plataforma de trabalho a ser melhorada e utilizada por outros estudantes e determinaram-se os limites da tecnologia utilizada. O trabalho teve uma vertente muito prática, ao recorrer a um processador diferente, utilizando um DSP, e hardware laboratorial, quer existente, quer elaborado de raiz. Foi realizada programação em blocos do Simulink, com posterior conversão para *assembly* para o DSP, e utilizada a modulação por largura de impulsos e um método escalar para o controlo do inversor.

Após a simulação do accionamento eléctrico elevatório, foram conduzidos testes no laboratório, utilizando um sistema de elevação existente movido por um motor de indução, e foram medidos os valores do sistema.

No futuro, seria interessante que fosse conseguido o domínio do módulo de conversão digital do DSP, os ADCs, uma vez que não foi possível encontrar uma maneira de verificar se os valores estavam a ser bem obtidos pelo DSP. Seria também interessante a implementação de uma memória das chamadas efectuadas, utilizando o conceito do FIFO, por exemplo, de modo a que o elevador tivesse um comportamento mais semelhante aos elevadores automáticos existentes.

Quanto à viabilidade da utilização de um DSP como controlador de um sistema de elevadores, a conclusão que se pode tirar é a de que é inteiramente possível, mesmo tendo em conta a simplicidade do sistema em que foi testado. Pela sua flexibilidade, memória e rapidez de processamento, o DSP utilizado demonstra uma capacidade compatível à requerida para um controlador de um sistema de elevadores residencial.

Este projecto foi muito enriquecedor ao nível do controlo electrónico de dispositivos de potência, no controlo manual, no automático e na monitorização de sistemas elevatórios. Aplicando as técnicas encontradas nesta dissertação, um estudante é capaz de projectar e implementar, de forma digital, accionamentos eléctricos controlados para um número ilimitado de aplicações. Aplicando os passos de aprendizagem de como lidar com o DSP, da programação de controladores para o mesmo, da elaboração de sistemas de controlo, da concepção e elaboração de PCBs e da recolha de dados no laboratório, foi fornecida uma experiência de aprendizagem para estudantes de Engenharia Electrotécnica e de Computadores.

# **Referências**

- [1] Zack McCain, "Elevators 101, 2nd edition", 2007.
- [2] George R. Strakosch and Robert S. Caporale, "The Vertical Transportation Handbook, 4th edition", 2010.
- [3] Atlas Schindler, "Manual de Transporte Vertical em Edifícios", Brochure, 2009.
- [4] Toni Santos Alves, "Programação de um Elevador de 4 pisos", Departamento de Engenharia Electrotécnica e de Computadores, Universidade de Coimbra, 2008.
- [5] Electrical Knowhow, "Elevator Control System", 2013.
- [6] Peter James Ford, "Electric Elevator Drive with position control", Louisiana State University, 2012.
- [7] Semikron, "IPM Intelligent Power Modules", 2007.
- [8] Qian Cheng, Lei Yuan, "Vector Control of an Induction Motor based on a DSP", Department of Energy and Environment, Chalmers University of Technology, 2011.
- [9] Spectrum Digital, Inc., "eZdsp F28335 Technical Reference", 2007.